## O'REILLY®

# Aplikacje 3D Przewodnik po HTML5, WebGL i CSS3

TWÓJ PRZEWODNIK PO GRAFICE 3D W HTML!

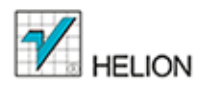

**Tony Parisi** 

Tytuł oryginału: Programming 3D Applications with HTML5 and WebGL

Tłumaczenie: Łukasz Piwko

ISBN: 978-83-246-9668-0

 $© 2014 Helion S A$ 

Authorized Polish translation of the English edition of Programming 3D Applications with HTML5 and WebGL, ISBN 9781449362966 © 2014 Tony Parisi.

This translation is published and sold by permission of O'Reilly Media, Inc., which owns or controls all rights to publish and sell the same.

All rights reserved. No part of this book may be reproduced or transmitted in any form or by any means, electronic or mechanical, including photocopying, recording or by any information storage retrieval system, without permission from the Publisher.

Wszelkie prawa zastrzeżone. Nieautoryzowane rozpowszechnianie całości lub fragmentu niniejszej publikacji w jakiejkolwiek postaci jest zabronione. Wykonywanie kopii metodą kserograficzną, fotograficzną, a także kopiowanie książki na nośniku filmowym, magnetycznym lub innym powoduje naruszenie praw autorskich niniejszej publikacji.

Wszystkie znaki występujące w tekście są zastrzeżonymi znakami firmowymi bądź towarowymi ich właścicieli.

Autor oraz Wydawnictwo HELION dołożyli wszelkich starań, by zawarte w tej książce informacje były kompletne i rzetelne. Nie bierze jednak żadnej odpowiedzialności ani za ich wykorzystanie, ani za związane z tym ewentualne naruszenie praw patentowych lub autorskich. Wydawnictwo HELION nie ponosi również żadnej odpowiedzialności za ewentualne szkody wynikłe z wykorzystania informacji zawartych w książce.

Wydawnictwo HELION ul. Kościuszki 1c, 44-100 GLIWICE tel. 32 231 22 19, 32 230 98 63 e-mail: *helion@helion.pl* WWW: *http://helion.pl* (księgarnia internetowa, katalog książek)

Pliki z przykładami omawianymi w książce można znaleźć pod adresem: *ftp://ftp.helion.pl/przyklady/apli3d.zip*

Drogi Czytelniku! Jeżeli chcesz ocenić tę książkę, zajrzyj pod adres http://helion.pl/user/opinie/apli3d Możesz tam wpisać swoje uwagi, spostrzeżenia, recenzję.

Printed in Poland.

[• Kup książkę](http://helion.pl/page354U~rf/apli3d)

- 
- Oceń książkę • Oceń książkę
- 
- Lubie tol » Nasza społec • Lubię to! » Nasza społeczność

## **Spis treļci**

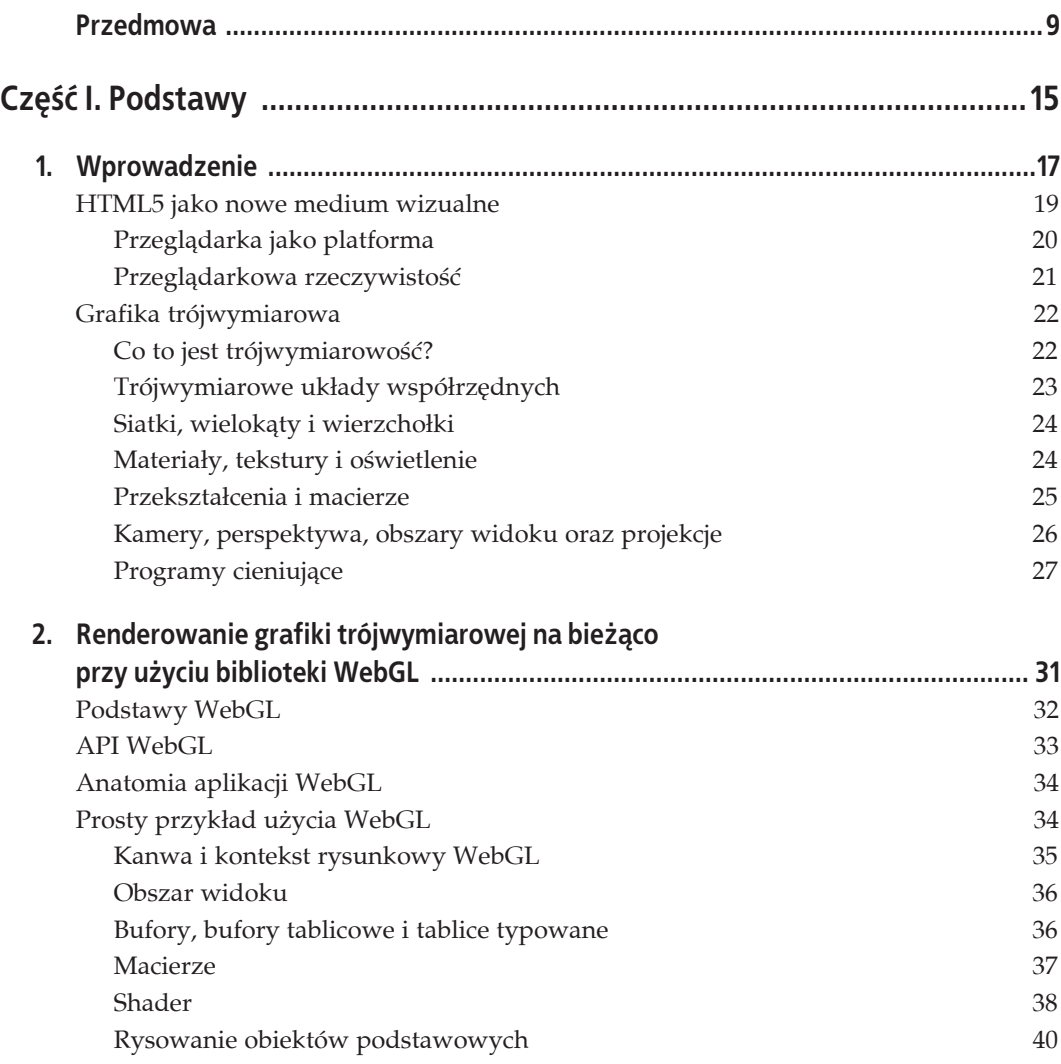

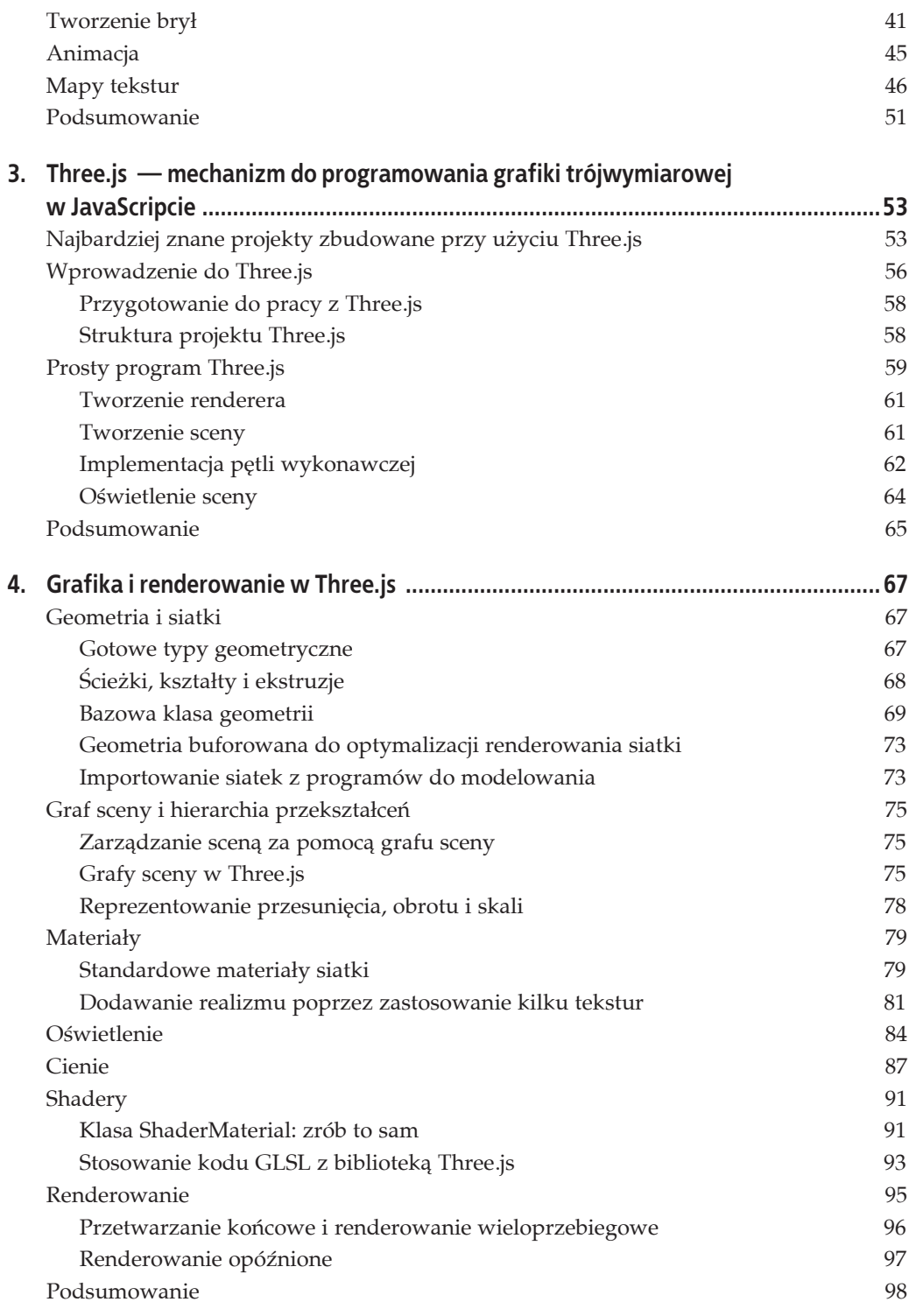

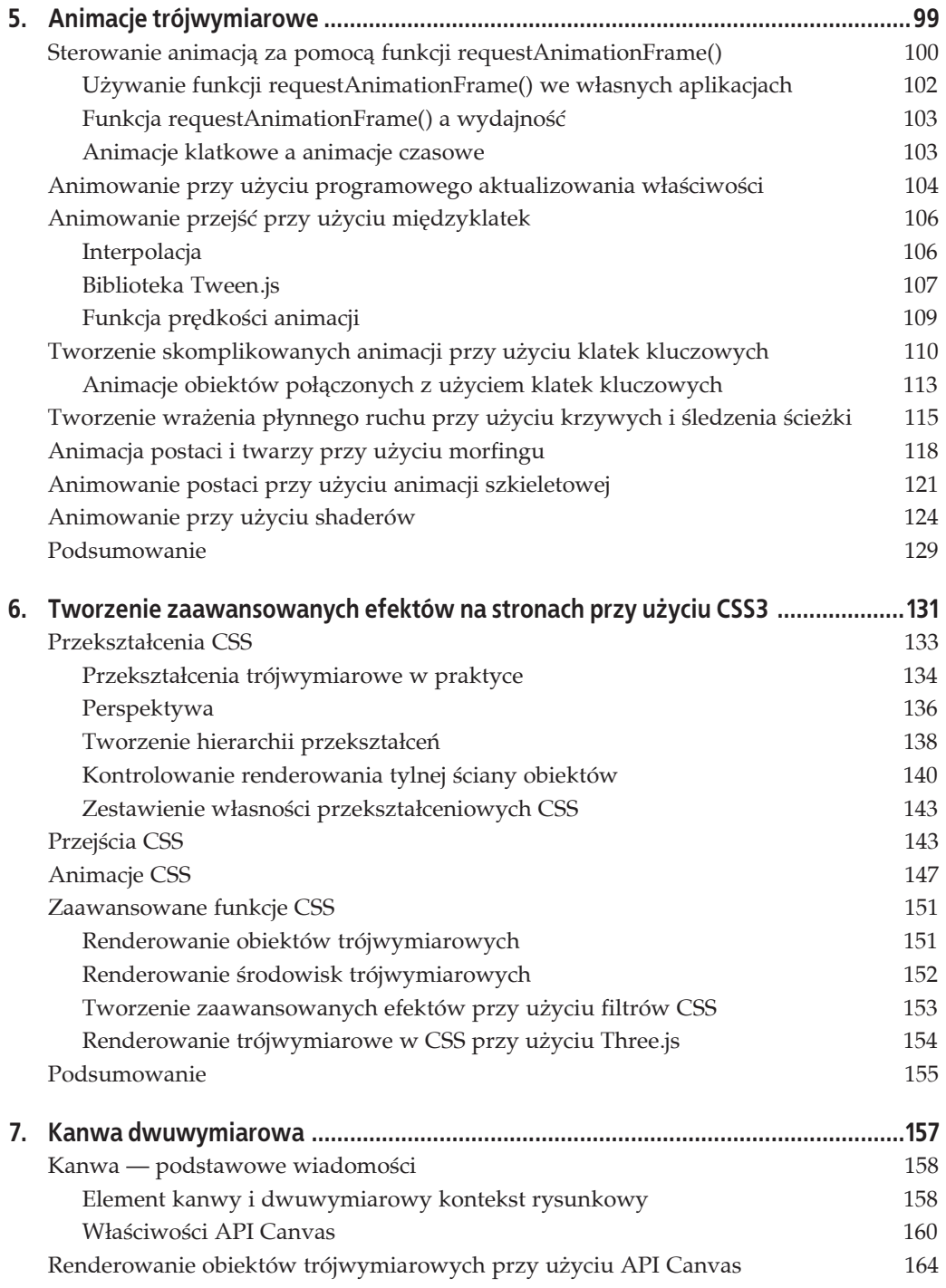

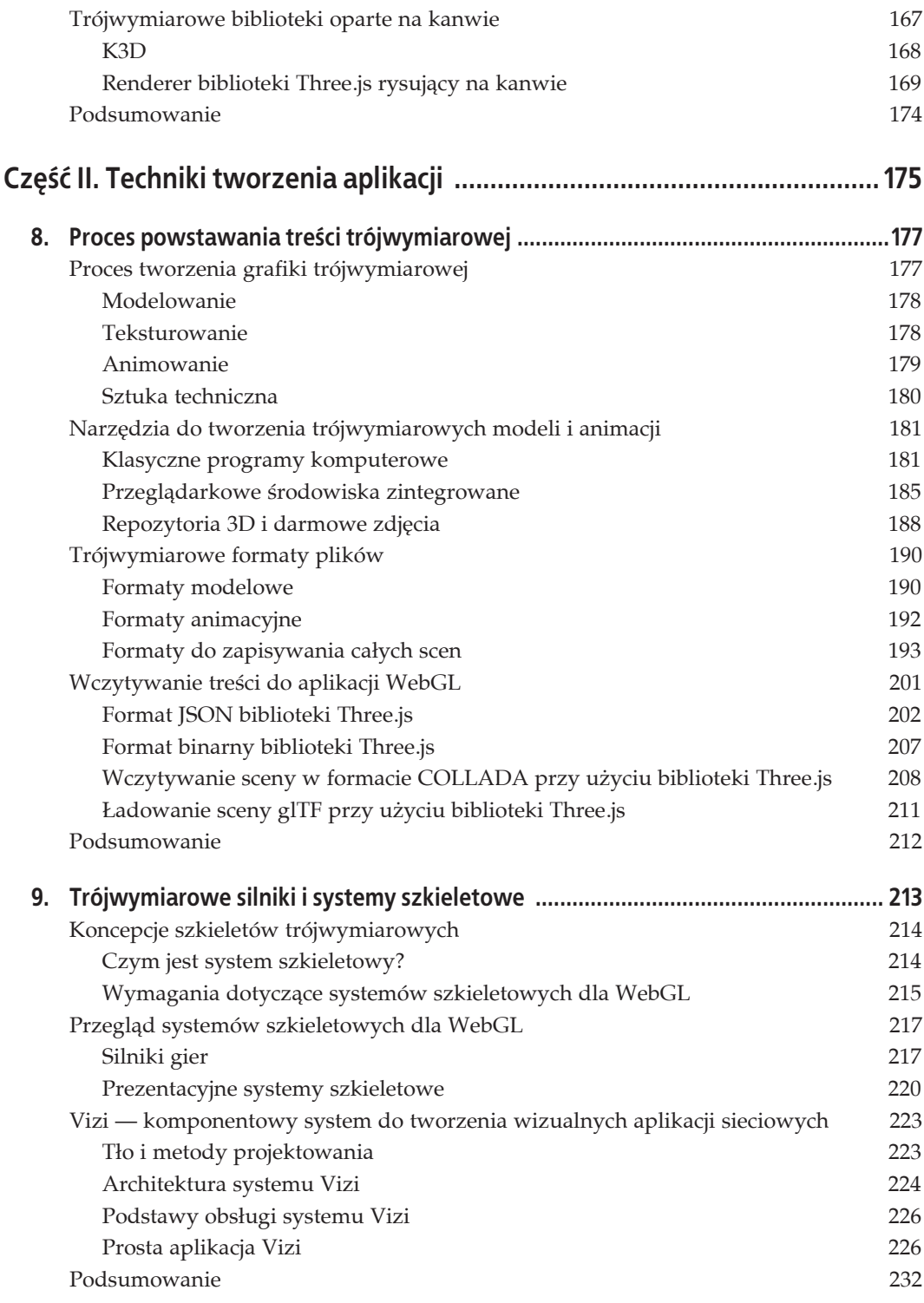

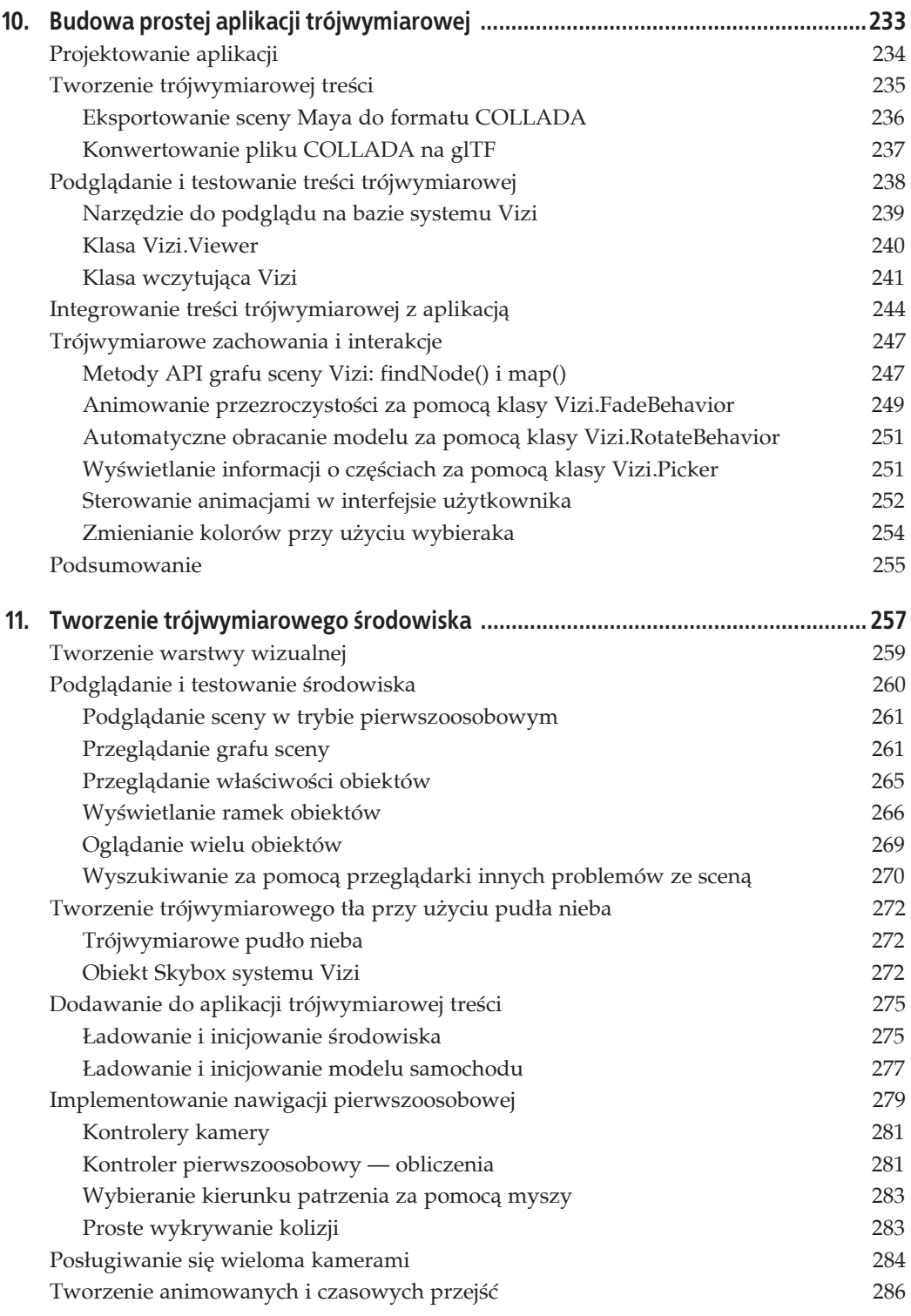

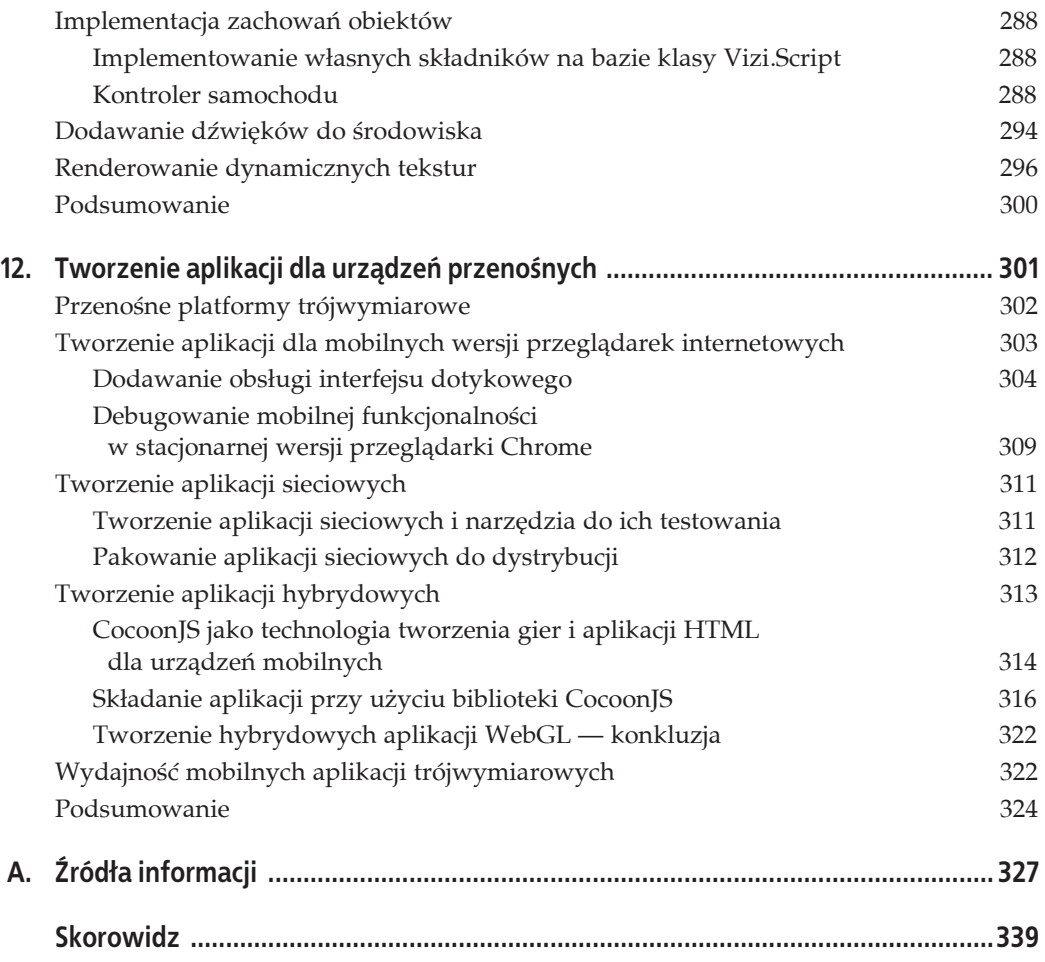

## **ROZDZIAĤ 4. Grafika i renderowanie w Three.js**

W tym rozdziale dowiesz się, jakie narzędzia do rysowania grafiki i renderowania scen dostępne są w bibliotece Three.js. Jeśli jesteś początkującym programistą grafiki trójwymiarowej, nie staraj się jednocześnie zrozumieć wszystkich poruszanych tematów. Lepiej wybieraj po jednym i analizuj przykłady. W ten sposób szybko nauczysz się tworzyć wspaniałe strony z trójwymiarowymi efektami.

Biblioteka Three.js ma bogaty system graficzny, inspirowany wieloma wcześniejszymi bibliotekami trójwymiarowymi, który powstał z wykorzystaniem doświadczenia ich twórców. Ma wszystko, co powinna mieć biblioteka do tworzenia grafiki trójwymiarowej, a więc dwu- i trójwymiarową geometrię budowaną z siatek wielokątów, grafy scen z hierarchicznymi obiektami i przekształceniami, materiały, tekstury i światła, generowane na bieżąco cienie, programowalne shadery oraz elastyczny system renderingu umożliwiający stosowanie technik wielopowtórzeniowych i opóźnień w celu uzyskania zaawansowanych efektów specjalnych.

### **Geometria i siatki**

Jedną z największych zalet posługiwania się biblioteką Three.js w porównaniu z używaniem wprost API WebGL jest oszczędność pracy potrzebnej do tego, by utworzyć i narysować figury geometryczne. Przypomnij sobie całe strony kodu z rozdziału 2., napisane w celu utworzenia danych kształtów i tekstur dla prostej kostki oraz przeniesienia tego wszystkiego do pamięci WebGL, aby ostatecznie narysować to na ekranie. Biblioteka Three.js oszczędza wielu kłopotów, udostępniając kilka gotowych obiektów geometrycznych, wśród których znajdują się kostki i cylindry, kształty ścieżkowe, wytłaczana geometria dwuwymiarowa oraz klasa bazowa do rozszerzania, aby użytkownik mógł tworzyć własne kształty. Przyjrzyjmy się tym udogodnieniom.

### **Gotowe typy geometryczne**

Biblioteka Three.js zawiera wiele gotowych typów geometrycznych reprezentujących najczęściej używane kształty. Znajdują się wśród nich proste jednolite figury, takie jak kostki, sfery i cylindry, oraz bardziej skomplikowane kształty parametryczne, jak ekstruzje i kształty ścieżkowe, torusy czy węzły, płaskie dwuwymiarowe kształty renderowane w przestrzeni trójwymiarowej, takie jak koła, kwadraty i pierścienie, a nawet trójwymiarowy wyciskany (ang. *extruded*) tekst generowany z łańcuchów tekstowych. Ponadto biblioteka Three.js ułatwia rysowanie punktów i linii trójwymiarowych. Większość z tych obiektów można z łatwością utworzyć przy użyciu jednowierszowego konstruktora, ale niektóre wymagają podania złożonych parametrów i napisania nieco większej ilości kodu.

Aby zobaczyć na żywo, jak wyglądają gotowe obiekty geometryczne biblioteki Three.js, otwórz przykładowy plik projektu Three.js znajdujący się w folderze *examples/webgl\_geometries.html* (rysunek 4.1). KaĔdy obiekt siatki zawiera inny typ geometrii, a tekstura ukazuje sposób generowania współrzędnych teksturowych. Tekstury zostały udostępnione przez PixelCG Tips and Tricks, fantastyczny portal z poradami na temat grafiki komputerowej (*http://www.pixelcg.com/blog/*). Scena jest oświetlona światłem kierunkowym, aby ukazać cieniowanie każdego z obiektów.

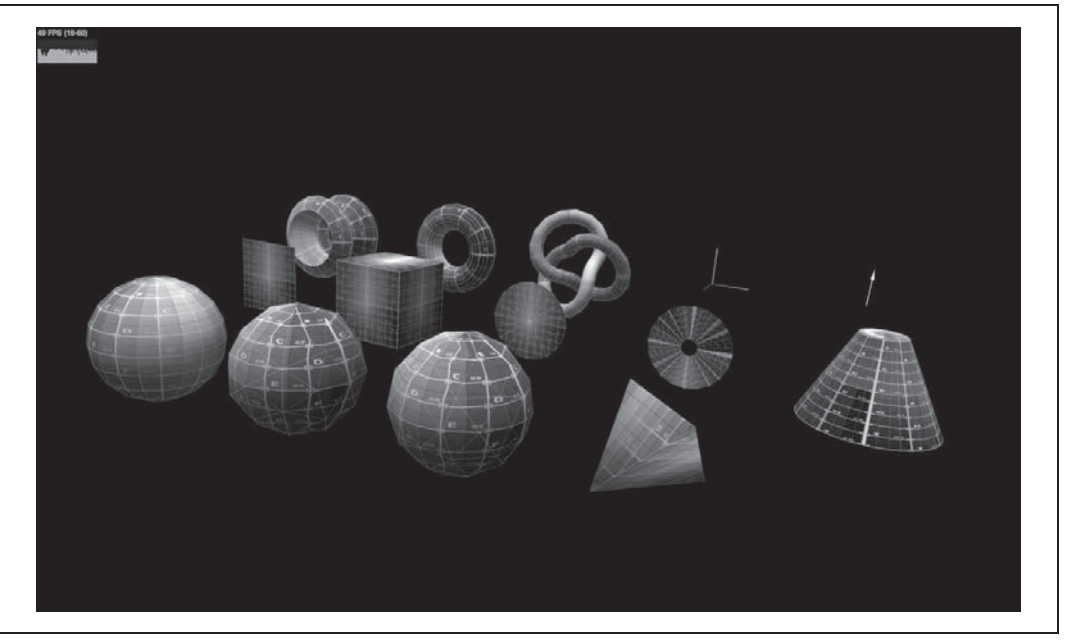

*Rysunek 4.1. Przykäady obiektów geometrycznych biblioteki Three.js. Od lewej i od przodu: sfera, dwudziestoĈcian, oĈmioĈcian, czworoĈcian; päaszczyzna, kostka, koäo, pierĈcieþ, cylinder; "tokarka", torus i wözeä z torusa; osie x, y i z*

### **ĻcieŜki, ksztaĥty i ekstruzje**

Klasy Path, Shape i ExtrudeGeometry umożliwiają tworzenie obiektów geometrycznych na wiele sposobów, np. wyciskanie obiektów z krzywych. Na rysunku 4.2 przedstawiona jest ekstruzja wygenerowana przy użyciu krzywej składanej (ang. *spline curve*). Aby zobaczyć ją w swoim komputerze, otwórz plik *examples/webgl\_geometry\_extrude\_shapes.html*, natomiast w pliku examples/webgl\_geometry\_extrude\_splines.html można wybierać algorytmy generowania krzywej składanej, a nawet poruszać się po niej za pomocą animowanej kamery. Połączenie krzywej składanej z ekstruzją to doskonały sposób na generowanie naturalnie wyglądających kształtów. Szczegółowy opis krzywych składanych znajduje się w rozdziale 5.

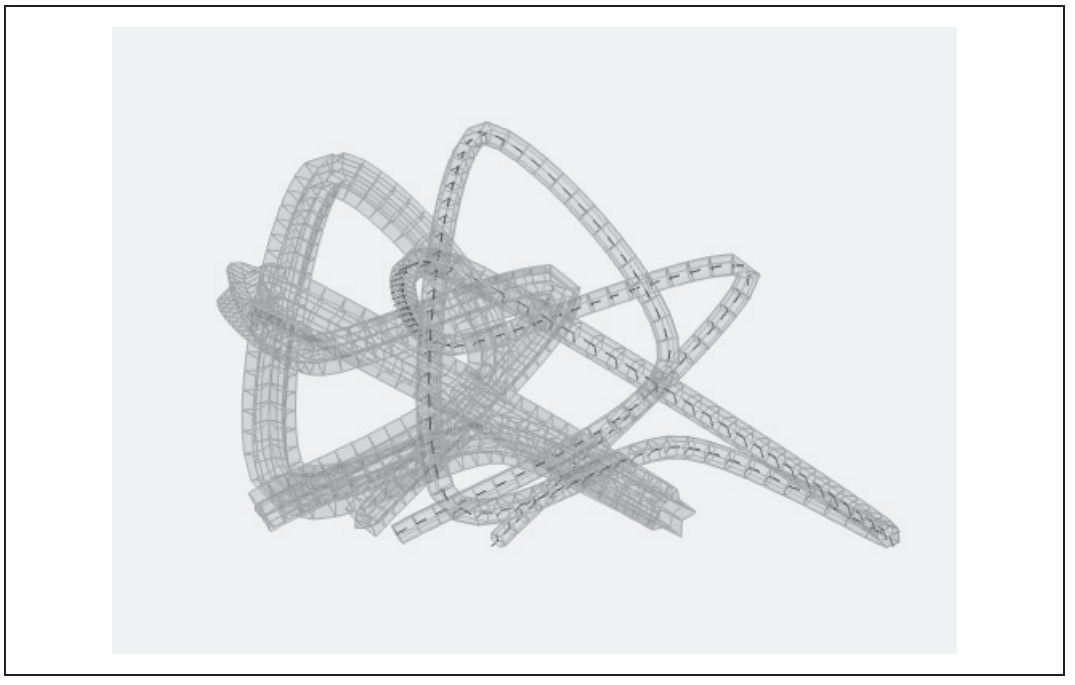

*Rysunek 4.2. Ekstruzje utworzone przy uĔyciu krzywej skäadanej z biblioteki Three.js*

Klasy typu Shape można też stosować do tworzenia płaskich figur dwuwymiarowych oraz ich trójwymiarowych ekstruzji. Powiedzmy, że mamy bibliotekę danych dwuwymiarowych wielokątów (np. granic geopolitycznych albo grafiki wektorowej). Dane te można w miarę łatwo zaimportować do Three.js za pomocą klasy Path zawierającej metody do generowania ścieżek, takie jak moveTo() i lineTo(), które powinny być znane każdemu, kto zajmuje się rysowaniem grafiki dwuwymiarowej. (W istocie jest to dwuwymiarowe API rysunkowe osadzone w bibliotece grafiki trójwymiarowej). Po co to robić? Dwuwymiarowy kształt można wykorzystać do utworzenia płaskiej siatki istniejącej w przestrzeni trójwymiarowej, którą można przekształcać, tak jak każdy inny obiekt trójwymiarowy (przesuwać, obracać i skalować). Można ją pokrywać materiałami, oświetlać oraz cieniować wraz z pozostałymi przedmiotami na scenie albo ekstrudować w celu utworzenia prawdziwych trójwymiarowych kształtów z dwuwymiarowego zarysu.

Doskonałą ilustrację tych możliwości przedstawiono na rysunku 4.3, będącym zrzutem ekranu z pliku *examples/webgl\_geometry\_shapes.html*. Widaè na nim zarys Kalifornii, kilka prostych wielokątów oraz serca i uśmiechnięte buźki, wyrenderowane w różnych formach, takich jak dwuwymiarowe płaskie siatki, ekstrudowane i ścięte trójwymiarowe siatki oraz linie, a wszystko wygenerowane z danych ścieżkowych.

### **Bazowa klasa geometrii**

Wszystkie gotowe typy geometryczne biblioteki Three.js pochodzą od klasy bazowej THREE.Geometry (*src/core/Geometry.js*), której można też używać do tworzenia własnych kształtów geometrycznych. Aby dowiedzieć się, jak to robić, zajrzyj do kodu źródłowego gotowych typów, który

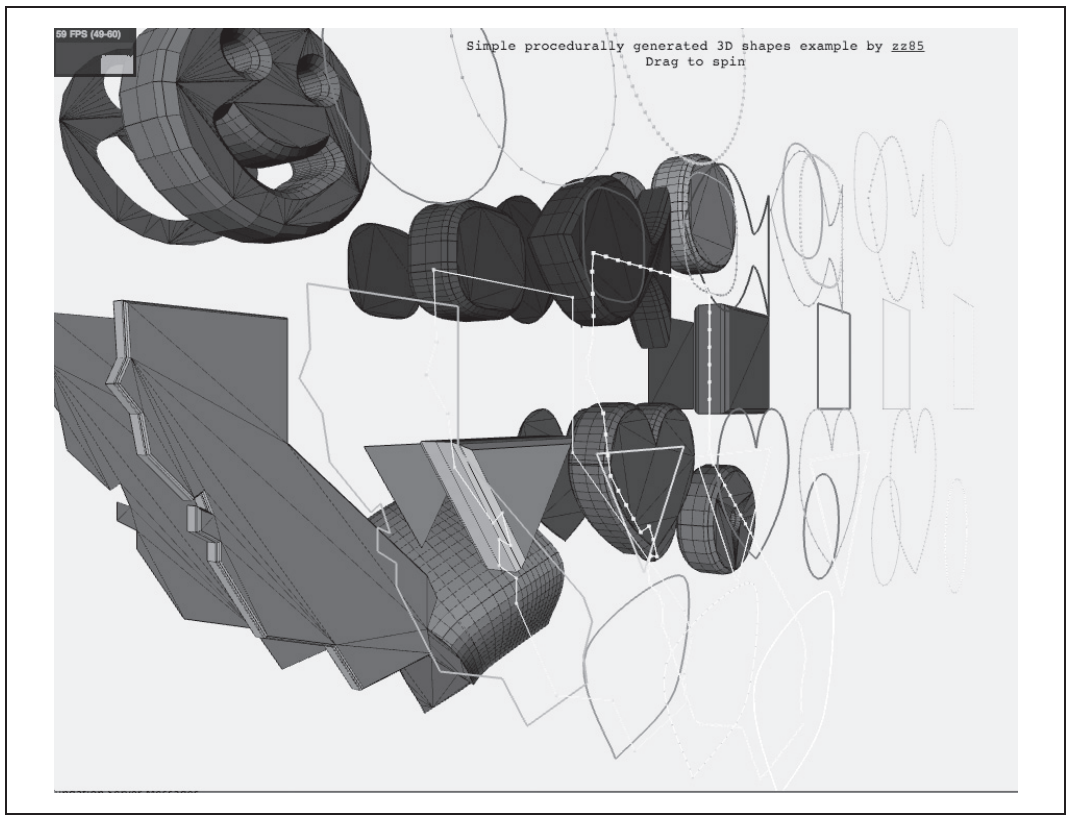

*Rysunek 4.3. Ekstrudowane ksztaäty utworzone na bazie ĈcieĔek przy uĔyciu biblioteki Three.js*

znajduje się w folderze *src/extras/geometries* projektu biblioteki. Na listingu 4.1 znajduje się kod jednego z najprostszych obiektów o nazwie THREE. CircleGeometry. Jak widać, nie jest zbyt obszerny, bo zmieścił się na jednej stronie.

*Listing 4.1. Kod geometrii koäa z biblioteki Three.js*

```
/**
* @author hughes
*/
THREE.CircleGeometry = function ( radius, segments, thetaStart, thetaLength ) {
    THREE.Geometry.call( this );
    radius = radius || 50; thetaStart = thetaStart !== undefined ? thetaStart : 0;
     thetaLength = thetaLength !== undefined ? thetaLength : Math.PI * 2;
    segments = segments !== undefined ? Math.max( 3, segments ) : 8;
    var i, uvs = [],
    center = new THREE.Vector3(), centerUV = new THREE.Vector2(0.5,0.5);
     this.vertices.push(center);
    uvs.push( centerUV );
```

```
for ( i = 0; i \leq segments; i + ) {
         var vertex = new THREE.Vector3();
        var segment = thetaStart + i / segments * thetaLength;
        vertex.x = radius * Math. cos( segment):vertex.y = radius * Math.sin(segment);
         this.vertices.push( vertex );
         uvs.push( new THREE.Vector2( ( vertex.x / radius + 1 ) / 2,
             ( vertex.y / radius + 1 ) / 2 ) );
     }
     var n = new THREE.Vector3( 0, 0, 1 );
    for ( i = 1; i \leq 1 segments; i + 1 ) {
        var v1 = i;
        var v2 = i + 1;
        var v3 = 0;
         this.faces.push( new THREE.Face3( v1, v2, v3, [ n, n, n ] ) );
        this.faceVertexUvs[ 0 ].push( [ uvs[ i ], uvs[ i + 1 ], centerUV ] );
     }
     this.computeCentroids();
     this.computeFaceNormals();
     this.boundingSphere = new THREE.Sphere( new THREE.Vector3(), radius );
};
THREE.CircleGeometry.prototype = Object.create( THREE.Geometry.prototype );
```
Konstruktor klasy THREE.CircleGeometry generuje płaski okrągły kształt na płaszczyźnie *XY*, tzn. z wszystkimi wartościami *z* ustawionymi na zero. Sercem tego algorytmu jest kod generujący dane wierzchołków kształtu znajdujący się w pierwszej pętli for.

```
vertex.x = radius * Math.cos( segment );
vertex.y = radius * Math.sin( segment );
```
W rzeczywistości trójwymiarowe koło jest rozetą trójkątów stykających się wierzchołkami w jej środku. Przy użyciu odpowiedniej liczby takich trójkątów można uzyskać gładką krawędź obwodu, co pokazano na rysunku 4.4.

Pierwsza petla oblicza tylko współrzedne *x* i *y* wierzchołków na obwodzie koła. Trzeba jeszcze utworzyć bok (wielokąt) reprezentujący każdy z tych trójkątów zbudowanych przez trzy wierzchołki: środek i dwa znajdujące się na obwodzie. Robi to druga pętla for, która tworzy dane i wstawia je do tablicy this.faces. Każdy bok zawiera indeksy trzech wierzchołków z tablicy this.vertices oznaczonych jako v1, v2 i v3. Wierzchołek v3 ma zawsze wartość zero, ponieważ odpowiada środkowi. (Może pamiętasz z rozdziału 2., że w WebGL używa się funkcji gl.drawElements() do renderowania trójkątów przy użyciu tablicy indeksowanej. To samo dzieje się tutaj, tylko wewnątrz mechanizmów biblioteki Three.js).

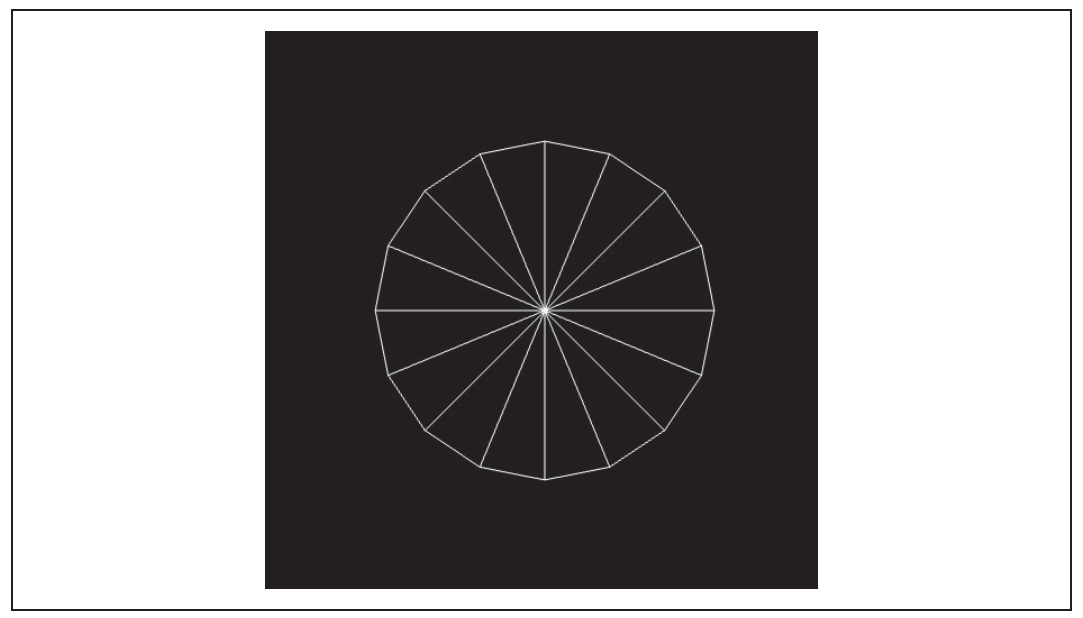

*Rysunek 4.4. Trójkñty skäadajñce siö na obiekt THREE.CircleGeometry*

W każdej z pętli pominęliśmy jeden szczegół: generowanie współrzędnych teksturowych. Biblioteka WebGL "nie wie", jak mapować piksele tekstury na rysowane trójkąty, więc trzeba jej to podpowiedzieć. Pętle for generują współrzędne teksturowe, zwane również współrzędnymi UV, i zapisują je w tablicy this.faceVertexUVs w podobny sposób, jak generowały wartości wierzchołków.

Przypomnę, że współrzędne teksturowe to zdefiniowane dla każdego wierzchołka pary liczb zmiennoprzecinkowych o wartościach najczęściej mieszczących się w przedziale od 0 do 1. Reprezentują one miejsca w danych mapy bitowej, a shader używa ich do pobierania z tej mapy informacji o pikselach. Współrzędne teksturowe dla pierwszych dwóch wierzchołków w każdym trójkącie obliczamy, podobnie jak dane tych wierzchołków, tzn. przy użyciu cosinusa kąta dla wartości *x* i sinusa dla *y*, a wartości mieszczące się w przedziale [0..1] uzyskujemy przez podzielenie wartości wierzchołków przez promień koła. Współrzędna teksturowa trzeciego wierzchołka każdego trójkąta, odpowiadająca środkowi, to po prostu dwuwymiarowy  $środek obrazu (0.5, 0.5).$ 

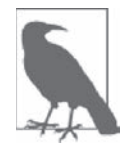

Co oznaczają litery *UV*? Są to oznaczenia poziomej i pionowej osi dwuwymiarowej tekstury, używane, aby odróżniały się od współrzędnych *X*, *Y* i *Z* oznaczających osie trójwymiarowe obiektu. Dokładniejszy opis tych współrzędnych znajduje się w Wikipedii (*http://pl.wikipedia.org/wiki/UV\_mapping*).

Po wygenerowaniu danych wierzchołków i UV biblioteka Three.js ma wszystko, co jest potrzebne do renderowania geometrii. Ostatnie wiersze kodu konstruktora THREE.Circle zawierają już tylko wywoäania funkcji pomocniczych z bazowej klasy geometrii. Funkcja computeCentroids() określa geometryczny środek obiektu poprzez przejrzenie za pomocą pętli wszystkich jego wierzchołków i uśrednienie pozycji.

Bardzo ważna jest funkcja computeFaceNormals(), ponieważ wektory normalne obiektu, albo w skrócie normalne, decydują o sposobie jego cieniowania. W przypadku płaskiego koła normalne każdego boku są prostopadłe do jego powierzchni. Funkcja computeFaceNormals()określa je, obliczając wektor prostopadły do płaszczyzny zdefiniowanej przez trzy wierzchołki wyznaczające każdy trójkąt koła. Na rysunku 4.5 przedstawiona jest normalna płaskiego cieniowanego trójkąta.

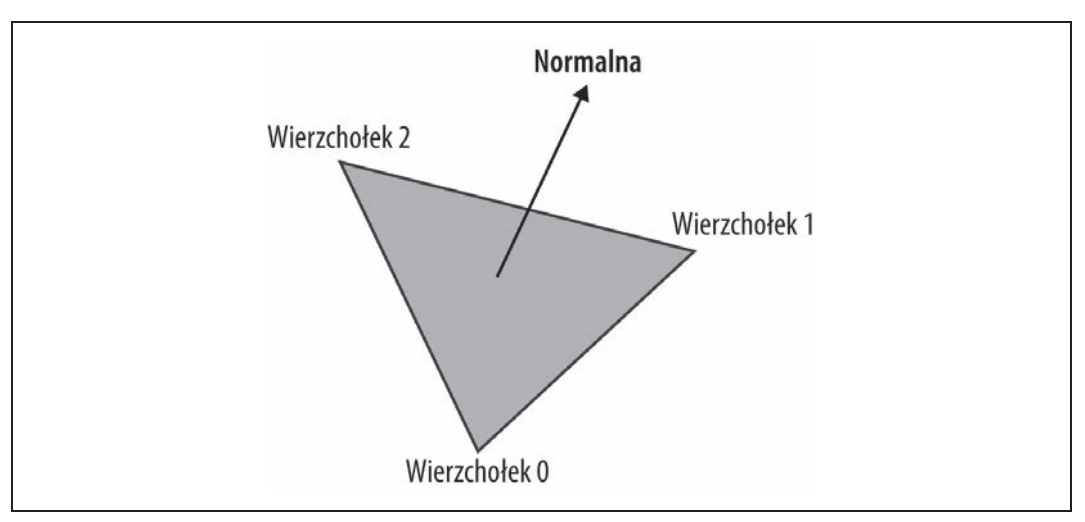

*Rysunek 4.5. Normalna päaskiego cieniowanego trójkñta*

Na koniec konstruktor inicjuje bryłę brzegową (ang. *bounding volume*) dla obiektu, w tym przypadku sferę, która jest przydatna do wybierania, usuwania niewidocznych powierzchni i wprowadzania różnych optymalizacji.

### **Geometria buforowana do optymalizacji renderowania siatki**

W bibliotece Three.js jakiś czas temu wprowadzono zoptymalizowaną wersję geometrii o nazwie THREE.BufferGeometry. Służy ona do przechowywania danych w tablicach typowanych, co pozwala uniknąć narzutu związanego z używaniem tablic liczb JavaScript. Ponadto klasa ta jest przydatna do przechowywania statycznej geometrii, np. teł i przedmiotów scen, gdy wiadomo, że wartości wierzchołków się nie zmienią, a obiekty nie są animowane, więc nie zmienią położenia na scenie. Jeśli ma się takie informacje, można utworzyć obiekt klasy THREE.BufferGeometry, a biblioteka Three.js wprowadzi szereg optymalizacji znacznie przyspieszających renderowanie tych obiektów.

### **Importowanie siatek z programów do modelowania**

Do tej pory uczyłeś się technik tworzenia geometrii za pomocą kodu źródłowego, ale w większości aplikacji stosuje się inne rozwiązanie, które polega na wczytywaniu trójwymiarowych modeli utworzonych w profesjonalnych programach do modelowania, takich jak 3ds Max, Maya czy Blender.

Biblioteka Three.js oferuje kilka narzędzi do konwersji i wczytywania plików modelowych. Prześledzimy przykład ładowania siatki — zarówno geometrii, jak i materiałów. Otwórz plik *examples/webgl\_loader\_obj\_mtl.html* z projektu Three.js, aby zobaczyè model widoczny na rysunku 4.6.

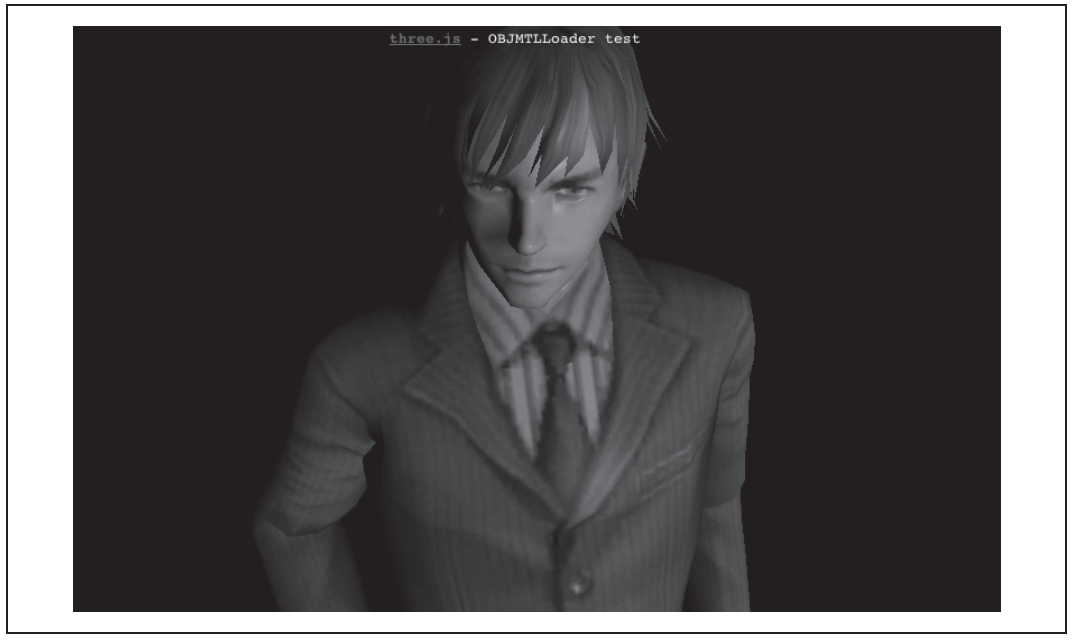

*Rysunek 4.6. Siatka zaäadowana z pliku w formacie Wavefront OBJ*

Widoczny na tym rysunku mężczyzna został zaimportowany z pliku w formacie Wavefront OBJ (o rozszerzeniu *.obj*). Jest to popularny format tekstowy uĔywany przez wiele programów do modelowania. Pliki te są proste, ale mogą zawierać wyłącznie dane geometryczne: wierzchołki, normalne i współrzędne teksturowe. Dlatego firma Wavefront opracowała dodatkowy format plików dla materiałów, MTL, którego można używać do wiązania materiałów z obiektami w plikach OBJ.

Kod źródłowy mechanizmu Three.js wczytującego pliki w formacie OBJ (z materiałami) znajduje się w pliku *examples/js/loaders/OBJMTLLoader.js*. Jeśli przeanalizujesz sposób jego działania, zauważysz, że tworzy on obiekty THREE.Geometry, podobnie jak gotowe klasy geometrii i kształtów. Parser MTL tłumaczy opcje tekstowe znajdujące się w pliku MTL na materiały zrozumiałe dla Three.js. Następnie tworzony jest jeden obiekt THREE.Mesh, który można dodać do sceny.

Biblioteka Three.js zawiera przykładowe mechanizmy wczytujące dla wielu formatów plików. Większość formatów umożliwia definiowanie obiektów przy użyciu geometrii i materiałów, ale niektóre dają większe możliwości i umożliwiają np. reprezentowanie całych scen, kamer, świateł oraz animacji. Szczegółowy opis tych formatów (i narzędzi do tworzenia plików) znajduje się w rozdziale 8., poświęconym procesowi tworzenia treści.

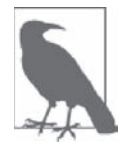

Większość kodu dotyczącego wczytywania plików znajduje się poza rdzeniem biblioteki Three.js, w przykładach. Dlatego każdy mechanizm wczytujący należy dołączyć do projektu osobno, kiedy jest potrzebny. Jeśli nie napisano inaczej, narzędzia wczytujące podlegają takiej samej licencji, co biblioteka, więc można ich używać bez ograniczeń we własnych programach.

### **Graf sceny i hierarchia przeksztaĥceħ**

W WebGL nie ma standardowej notacji do określania struktury sceny trójwymiarowej. Biblioteka ta to po prostu API do rysowania na kanwie i nic więcej, a struktura sceny jest sprawą konkretnej aplikacji. W Three.js istnieje model do tworzenia struktury sceny oparty na ugruntowanej koncepcji **grafu sceny** (ang. *scene graph*). Graf sceny to zbiór trójwymiarowych obiektów przechowywanych w hierarchii obiekt nadrzędny-obiekt podrzędny, której podstawę stanowi **korzeń**. Aplikacja renderuje graf sceny poprzez wyrenderowanie korzenia, a następnie rekurencyjnie dodaje jego obiekty podrzędne.

### **Zarzédzanie scené za pomocé grafu sceny**

Grafy sceny są najbardziej przydatne do reprezentowania złożonych obiektów w hierarchiach. Wyobraź sobie np. robota, pojazd albo układ słoneczny. Każdy z tych obiektów składa się z pewnej liczby części — kończyn, nóg, satelitów — z których każda zachowuje się we właściwy sobie sposób. Graf sceny umożliwia, w zależności od potrzeb, traktowanie tych wszystkich obiektów jak indywidualnych części albo jak stanowiących całość grup. Nie jest to jedynie udogodnienie organizacyjne, lecz także technika umożliwiająca skorzystanie z tzw. **hierarchii przeksztaäceþ** (ang. *transform hierarchy*), w której obiekt podrzödny dziedziczy informacje dotyczące przekształceń trójwymiarowych (np. przesunięcia, obrotu, skalowania) po obiekcie nadrzędnym. Powiedzmy przykładowo, że tworzymy animację samochodu poruszającego się po określonej ścieżce. Bryła samochodu przesuwa się w wyznaczonym kierunku, ale jego koła kręcą się w sposób niezależny od niej. Kiedy zdefiniujemy koła jako **obiekty podrzędne** względem bryły samochodu, sprawimy, że będą one poruszać się przez trójwymiarową przestrzeń wraz z całym samochodem. W ten sposób unikniemy konieczności animowania ruchu kół i wystarczy, że zdefiniujemy ich rotację.

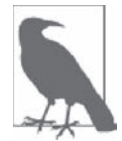

Określenie graf sceny w Three.js nie jest najlepsze. W technikach renderowania grafiki trójwymiarowej graf to pojęcie odnoszące się do **skierowanego grafu acyklicznego** (DAG — ang. *directed acyclic graph*), matematycznego bytu oznaczającego zbiór węzłów w relacji rodzic-dziecko, w której każde dziecko może mieć wielu rodziców. W grafie sceny biblioteki Three.js obiekty mogą mieć tylko jednego rodzica (obiekt nadrzędny). Podczas gdy zasadniczo nie jest błędem nazywanie tej hierarchii grafem, lepsze byäoby okreĈlenie jej jako **drzewo**. Wiöcej informacji na temat grafów w matematyce znajduje się w Wikipedii (http://en.wikipedia.org/wiki/Directed\_acyclic\_graph).

### **Grafy sceny w Three.js**

Podstawowy obiekt grafu sceny w bibliotece Three.js jest typu THREE.Object3D (plik *src/core/ Object3D.js* w źródłach projektu Three.js). Klasa ta stanowi bazę dla typów wizualnych, takich jak siatki, linie i systemy cząsteczek, również jest używana do grupowania innych obiektów w hierarchię grafu sceny.

Każdy obiekt klasy Object3D we własnościach position (przesunięcie), rotation oraz scale zawiera informacje dotyczące przekształceń. Ustawiając ich wartości, można dany obiekt przesunąć, obrócić i przeskalować. Jeżeli obiekt ma potomków (dzieci i ich dzieci), dziedziczą one jego ustawienia przekształceń. Jeśli własności przekształceń obiektów podrzędnych zostaną zmienione, połączą się z ustawieniami obiektu nadrzędnego i ma to zastosowanie do samego dołu hierarchii. Oto przykład. Na rysunku 4.7 widać bardzo prostą hierarchię przekształceń. Kostka (cube) jest bezpośrednim potomkiem grupy kostek (cubeGroup). Grupa sfer (sphereGroup) również jest bezpośrednim potomkiem grupy kostek (a więc obiektem równorzędnym z kostką). Natomiast sfera (sphere) i stożek (cone) to potomkowie grupy sfer.

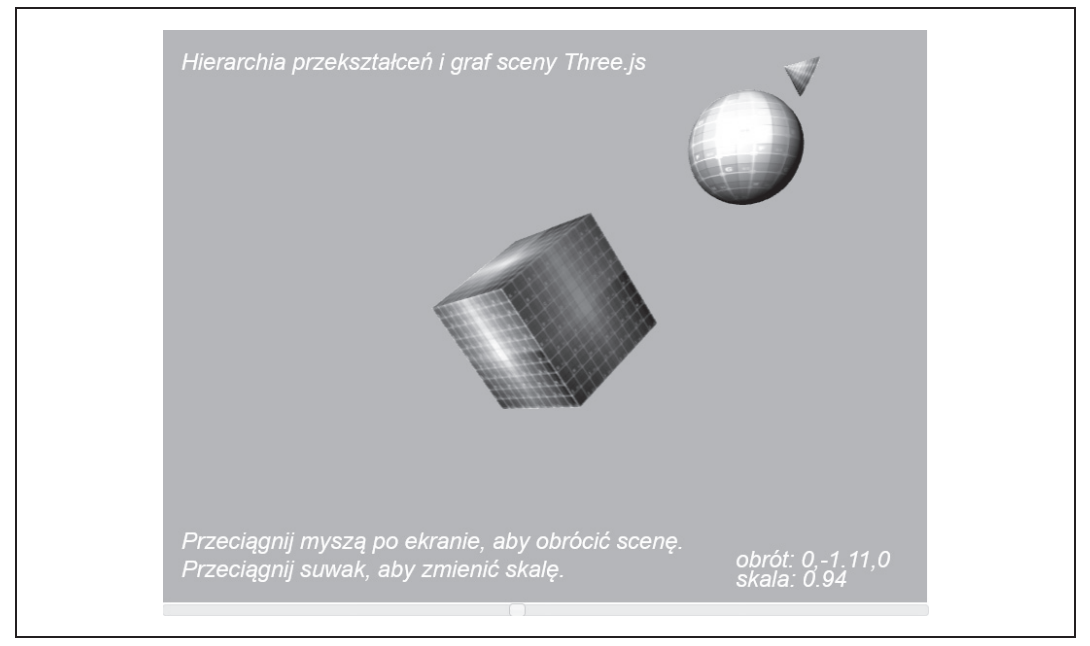

*Rysunek 4.7. Graf sceny i hierarchia przeksztaäceþ Three.js*

Przykład przedstawiony na powyższym rysunku znajduje się w pliku *r4/threejsscene.html*. Wyświetla on w oknie przeglądarki kostkę, sferę i stożek; każdy z tych obiektów obraca się w miejscu. Sceną można poruszać, klikając na niej i przeciągając ją myszą, oraz można zmieniać jej skalę za pomocą znajdującego się na dole suwaka.

Na listingu 4.2 przedstawiony jest kod źródłowy dotyczący tworzenia oraz obsługi tego grafu sceny i jego hierarchii przekształceń. Najważniejsze fragmenty zostały pogrubione. Aby zbudować scenę, utworzono obiekt klasy 0bject3D o nazwie cubeGroup, który służy jako korzeń całego grafu. Następnie bezpośrednio do niego dodano siatkę kostki oraz kolejny obiekt klasy 0bject3D, o nazwie sphereGroup. Do tego nowego obiektu dodano stożek i sferę. Ponadto przesunięto nieco stożek do góry i oddalono go od sfery za pomocą odpowiedniego ustawienia własności position.

*Listing 4.2. Scena z hierarchiñ przeksztaäceþ*

```
function animate() {
    var now = Date.now();
    var deltat = now - currentTime;
```

```
 currentTime = now;
var fract = deltat / duration;
var angle = Math.PI * 2 * fract;
 // Obraca kostkĊ wokóá osi Y.
 cube.rotation.y += angle;
 // Obraca grupĊ sfery wokóá osi Y.
 sphereGroup.rotation.y -= angle / 2;
 // Obraca stoĪek wokóá osi X (do przodu).
 cone.rotation.x += angle;
 function createScene(canvas) {
 // Tworzy renderer Three.js i wiąĪe go z kanwą.
renderer = new THREE.WebGLRenderer( { canvas: canvas, antialias: true } );
 // Ustawia rozmiar obszaru widoku.
 renderer.setSize(canvas.width, canvas.height);
 // Tworzy nową scenĊ Three.js.
scene = new THREE.Scene();
 // Dodaje kamerĊ, aby moĪna byáo oglądaü scenĊ.
 camera = new THREE.PerspectiveCamera( 45, canvas.width / canvas.height,
     1, 4000 );
 camera.position.z = 10;
 scene.add(camera);
 // Tworzy grupÚ do przechowywania wszystkich obiektów.
 cubeGroup = new THREE.Object3D;
 // Dodaje Ğwiatáo kierunkowe, aby pokazaü obiekty.
var light = new THREE.DirectionalLight( 0xffffff, 1.5);
 // Pozycjonuje Ğwiatáo od sceny, aby wskazywaáo na jej początek.
 light.position.set(.5, .2, 1);
 cubeGroup.add(light);
 // Tworzy teksturowany materiaá typu Phong dla kostki.
 // Najpierw tworzy teksturĊ.
 var mapUrl = "../images/ash_uvgrid01.jpg";
var map = THREE.ImageUtils.loadTexture(mapUrl);
var material = new THREE.MeshPhongMaterial({ map: map });
 // Tworzy geometriĊ kostki.
var geometry = new THREE.CubeGeometry(2, 2, 2);
 // Wstawia geometriĊ kostki i materiaá do siatki.
 cube = new THREE.Mesh(geometry, material);
 // Pochyla siatkĊ w kierunku uĪytkownika.
cube.rotation.x = \text{Math.PI} / 5;
 cube.rotation.y = Math.PI / 5;
 // Dodaje siatkÚ kostki do grupy.
 cubeGroup.add( cube );
 // Tworzy grupĊ dla sfery.
 sphereGroup = new THREE.Object3D;
 cubeGroup.add(sphereGroup);
```
}

```
 // Przesuwa grupĊ sfery do góry i tyáu wzglĊdem kostki.
    sphereGroup.position.set(0, 3, -4);
     // Tworzy geometriĊ sfery.
     geometry = new THREE.SphereGeometry(1, 20, 20);
     // Wstawia geometriĊ sfery i materiaá do siatki.
     sphere = new THREE.Mesh(geometry, material);
     // Dodaje siatkĊ sfery do grupy.
     sphereGroup.add( sphere );
     // Tworzy geometriĊ stoĪka.
     geometry = new THREE.CylinderGeometry(0, .333, .444, 20, 5);
     // Wstawia geometriĊ stoĪka i materiaá do siatki.
     cone = new THREE.Mesh(geometry, material);
     // Przesuwa stoĪek do góry i oddala go nieco od sfery.
     cone.position.set(1, 1, -.667);
     // Dodaje siatkĊ stoĪka do grupy.
     sphereGroup.add( cone );
    // Dodaje grupę do sceny.
     scene.add( cubeGroup );
}
function rotateScene(deltax)
{
     cubeGroup.rotation.y += deltax / 100;
    $('#rotation").html'obrót: 0, " + cubeGroup.rotation.y.tofixed(2) + ",0");}
function scaleScene(scale)
{
     cubeGroup.scale.set(scale, scale, scale);
     $("#scale").html("skala: " + scale);
}
```
Kolej na animacje. W funkcji animate() widać, że gdy obraca się obiekt sphereGroup, obraca się sfera oraz stożek krąży w przestrzeni wokół niej. Zwróć uwagę, że nie ma kodu obracającego siatką sfery ani poruszającego stożkiem. Obiekty te automatycznie odziedziczyły swoje przekształcenia po sphereGroup. Także implementacja interakcji ze sceną w celu jej obrócenia i skalowania jest banalnie prosta. Po prostu ustawiliśmy własności rotation i scale obiektu cubeGroup, a zmiany te zostały przez bibliotekę automatycznie przekazane do obiektów podrzędnych.

### **Reprezentowanie przesuniýcia, obrotu i skali**

W bibliotece Three.js przekształcenia wykonuje się przy użyciu obliczeń arytmetycznych na trójwymiarowych macierzach, więc nic dziwnego, że składnikami przekształceń obiektów klasy Object3D są trójwymiarowe wektory: position, rotation oraz scale. Znaczenie wartości wektora position jest oczywiste: są to składniki *x*, *y* i *z* określające jego przesunięcie względem początku obiektu. Wektor scale też jest prosty: wartości *x*, *y* i *z* wykorzystuje się do pomnożenia skali macierzy przekształcenia w każdym z trzech wymiarów.

Natomiast składniki wektora rotation wymagają nieco szerszego objaśnienia. Każda z warto-Ĉci *x*, *y* i *z* definiuje obrót wokóä odpowiedniej osi. Przykäadowo wartoĈè (0, Math.PI/2, 0) oznacza obrót o 90 stopni wokół osi *y* (zwróć uwagę, że stopnie są wyrażone w radianach, a więc 2<sup>\*</sup>pi wynosi 360 stopni). Ten rodzaj obrotu — złożenie obrotów wokół osi *x*, *y* i *z* — nazywa się **kątem Eulera**. Podejrzewam, że Mr.doob wybrał właśnie tę technikę jako podstawową reprezentację, ponieważ jest intuicyjna i łatwa w zastosowaniu. Jednak wiążą się z nią pewne matematyczne problemy. Dlatego w bibliotece Three.js do określania kątów można również używać kwaternionów, które są pozbawione problemów kątów Eulera, ale za to wymagają więcej pracy programistycznej. Kwaterniony są precyzyjne, ale trudniejsze w użyciu.

Wewnętrznie biblioteka Three.js tworzy macierz z własności przekształceń każdego obiektu klasy 0bject3D. Macierze obiektów mających wielu przodków są pomnożone przez macierze tych przodków w sposób rekurencyjny, tzn. Three.js przechodzi w dół do każdego liścia drzewa grafu sceny i oblicza macierz przekształcenia dla każdego obiektu na scenie w każdym przebiegu renderowania. W przypadku głębokich i skomplikowanych grafów obliczeń do wykonania może być bardzo dużo i dlatego dla obiektów klasy 0bject3D zdefiniowano własność matrixAutoUpdate, którą można ustawić na false, aby uniknąć narzutu. Niestety, korzystanie z tego udogodnienia może powodować subtelne błędy ("Dlaczego moja animacja się nie aktualizuje?"), więc należy z niego korzystać bardzo ostrożnie.

### **Materiaĥy**

Kształty, które oglądamy w aplikacjach WebGL, mają pewne właściwości powierzchni, takie jak kolor, cieniowanie i tekstura (mapa bitowa). Tworzenie tych właściwości przy użyciu niskopoziomowych wywołań API WebGL wymaga pisania shaderów w języku GLSL oraz posiadania zaawansowanych umiejętności programistycznych nawet wtedy, kiedy tylko chce się zrobić coś prostego. Na szczęście, biblioteka Three.js zawiera gotowy do użytku kod GLSL w obiektach zwanych **materiaäami** (ang. *materials*).

### **Standardowe materiaĥy siatki**

Przypomnę, że posługujący się biblioteką WebGL programista, który chce narysować jakikolwiek obiekt, musi dostarczyć shader. Z pewnością zauważyłeś też, że do tej pory w tym rozdziale nie pokazaäem jeszcze ani jednego wiersza kodu shadera. To nie jest niedopatrzenie. Biblioteka Three.js tworzy shadery automatycznie, ponieważ zawiera zbiór gotowych fragmentów kodu GLSL przeznaczonych do różnych zastosowań.

Tradycyjne biblioteki oparte na grafach scen i popularne programy do modelowania reprezentują shadery przy użyciu tzw. **materiałów**. Materiał to obiekt definiujący właściwości powierzchni trójwymiarowej siatki, punktu lub linii, takie jak kolor, przezroczystość oraz połyskliwość. Materiały mogą też zawierać tekstury, czyli mapy bitowe nawinięte na powierzchnię obiektów. Właściwości materiałów łączą się z danymi wierzchołków siatki, informacjami dotyczącymi oświetlenia na scenie oraz pozycją kamery i innymi globalnymi właściwościami, w efekcie czego powstaje ostateczna postać każdego obiektu.

Biblioteka Three.js obsługuje najczęściej używane typy materiałów w klasach MeshBasicMaterial, MeshPhongMaterial oraz MeshLambertMaterial. (Przedrostek Mesh oznacza, że obiekty tych typów powinny być używane w połączeniu z obiektami siatki, a więc nie z liniami czy cząsteczkami; istnieją też specjalne typy materiałów przeznaczone do użytku z innymi typami obiektów. Kompletny i najbardziej aktualny zestaw obiektów znajduje się w kodzie źródłowym w folderze *src/materials*). Te trzy typy materiałów implementują odpowiednio trzy poniższe, dobrze znane techniki materiałowe.

#### **Brak oĈwietlenia (lub oĈwietlenie gotowe)**

W tym typie materiału do renderowania powierzchni obiektu używane są tylko tekstury, kolory oraz poziom przezroczystości. Nie jest brane pod uwagę oświetlenie sceny. Jest to doskonały rodzaj materiału do renderowania płaskich obiektów i rysowania prostych obiektów geometrycznych bez cieniowania. Ponadto można go używać, gdy oświetlenie obiektów jest wliczane w tekstury przed uruchomieniem programu (np. przez narzędzie do modelowania trójwymiarowego), a więc nie musi być obliczane przez renderer.

#### **Cieniowanie Phonga**

Ten typ materiału implementuje prosty, ale dość realistyczny model cieniowania i jest bardzo wydajny. Jest najczęściej wybierany, gdy trzeba szybko i bez nadmiaru pracy uzyskać klasyczny cieniowany wygląd. Wykorzystuje się go w wielu grach i aplikacjach. Obiekty cieniowane tą techniką mają jasno oświetlone obszary (**refleksy**) w miejscach, na które bezpośrednio pada światło, są dobrze oświetlone na krawędziach zwróconych w kierunku światła oraz mają ciemne cienie na krawędziach, które są odwrócone od światła.

#### **Cieniowanie Lamberta**

W cieniowaniu Lamberta jasność powierzchni dla obserwatora jest taka sama, niezależnie od kąta patrzenia. Bardzo dobrze sprawdza się w przypadku chmur, które rozpraszają dochodzące do nich światło, oraz satelitów, takich jak księżyce, które mają wysokie **albe**do (odbijają dużo światła od powierzchni).

Aby zobaczyć, jak wyglądają różne rodzaje materiałów, otwórz plik *r4/threejsmaterials.html*. Na rysunku 4.8 pokazano jasno oświetloną sferę z nałożoną teksturą imitującą powierzchnię księżyca. Księżyc jest bardzo dobrym obiektem do przedstawienia różnic między różnymi typami materiałów. Za pomocą przełączników można wybierać rodzaj materiału (np. *Phong* albo *Lambert*), aby sprawdzić, który jest w tym przypadku lepszy. Wybierając ustawienie *Podstawowy,* można zobaczyć samą teksturę, bez oświetlenia.

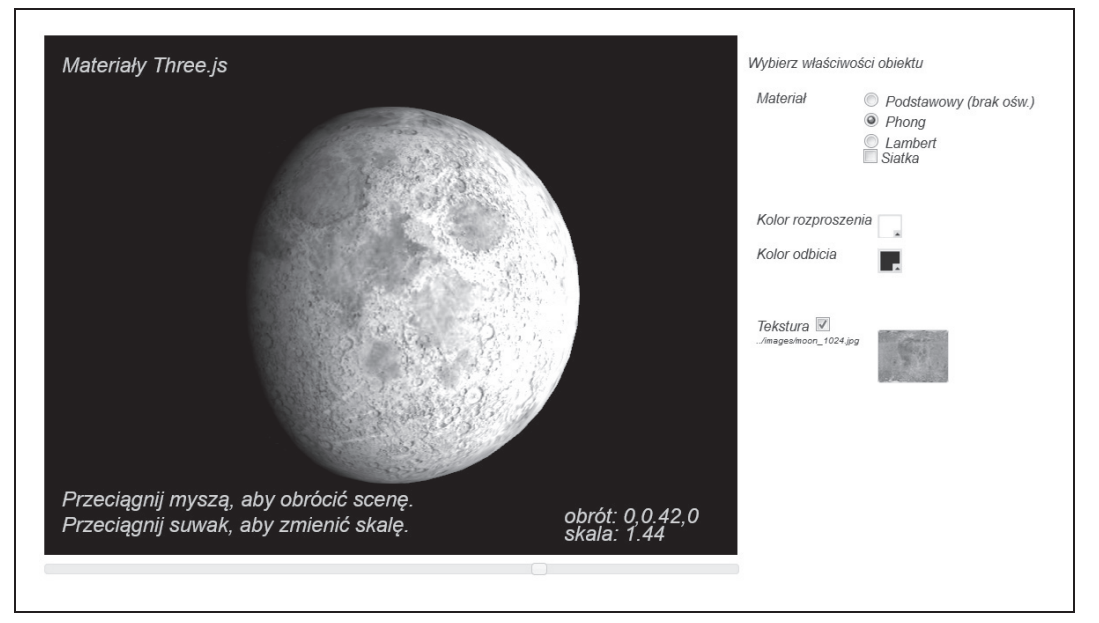

*Rysunek 4.8. Standardowe materiaäy siatki biblioteki Three.js: Podstawowy (brak oĈwietlenia), Phong i Lambert*

Zmień kolory rozproszenia i odbicia, aby zobaczyć, co się stanie. **Kolor rozproszenia** materiału określa, jak bardzo obiekt odbija źródła światła rzucające promienie w określonym kierunku — tzn. kierunkowe, punktowe i reflektorowe (opis rodzajów oświetlenia znajduje się dalej w tym rozdziale). **Kolor odbicia** łączy się ze światłami sceny w celu utworzenia refleksów odbitych od wierzchołków obiektu skierowanych ku źródłom światła. (Refleksy są widoczne tylko na materiałach typu Phong, w innych typach materiałów nie są obsługiwane). Ponadto wyłącz teksturę, usuwając zaznaczenie pola wyboru *Tekstura*, aby zobaczyć, jaki wpływ mają materiały na samą geometrię bryły. Na koniec zobacz też, jaki wpływ mają różne ustawienia na samą siatkę.

### **Dodawanie realizmu poprzez zastosowanie kilku tekstur**

W poprzednim przykładzie pokazałem, jak zdefiniować wygląd powierzchni obiektu za pomocą tekstury. Większość typów materiałów w bibliotece Three.js umożliwia stosowanie wielu tekstur, co pozwala osiągnąć bardziej realistyczny efekt. W technice tej, zwanej multiteksturowaniem, chodzi o zwiększenie realizmu bez wykonywania nadmiernej ilości dodatkowych obliczeń. Alternatywą jest użycie większej liczby wielokątów lub wyrenderowanie obiektu w kilku przebiegach. Oto kilka przykładów ilustrujących najczęściej stosowane techniki multiteksturowania obsługiwane przez Three.js.

**Mapy nierówności** to mapy bitowe służące do przemieszczania wektorów normalnych powierzchni siatki w celu, jak sama nazwa wskazuje, utworzenia imitacji nierównej nawierzchni. Wartości pikseli mapy bitowej są traktowane nie jako wartości kolorów, lecz jako wysokości. Przykładowo wartość zero oznacza brak przemieszczenia względem powierzchni, a wartości różne od zera mogą oznaczać odsunięcie od powierzchni. Najczęściej ze względu na wydajność używa się jednokanałowych czarnych i białych map bitowych, chociaż można też wykorzystać mapy RGB, aby dostarczyć więcej szczegółów w większej liczbie wartości. Używa się map bitowych zamiast trójwymiarowych wektorów, ponieważ są bardziej kompaktowe i pozwalają na szybkie obliczanie przemieszczenia normalnych w kodzie shadera. Jeśli chcesz zobaczyć efekt działania mapy nierówności, otwórz plik *r4/threejsbumpmap.html* (rysunek 4.9). Włącz i wyłącz główną teksturę księżyca oraz pozmieniaj wartości kolorów rozproszenia i odbicia. Zauważysz, że efekty wprawdzie są ciekawe, ale mogą powstawać nieprzyjemne artefakty. Mimo to, mapy nierówności są dobrym sposobem na zwiększenie realizmu obrazu.

Używanie map nierówności w bibliotece Three.js jest bardzo łatwe. Wystarczy przekazać teksturę we własności bumpMap obiektu parametrów przekazywanego do konstruktora klasy THREE. MeshPhongMaterial.

```
material= new THREE.MeshPhongMaterial({map: map,
     bumpMap: bumpMap});
```
Mapy normalnych to technika umożliwiająca przekazanie jeszcze większej ilości szczegółów dotyczących powierzchni niż mapy nierówności i również nie wymaga dodawania wielokątów. Mapy normalnych są zazwyczaj większe i wymagają większej mocy przetwarzania niż mapy nierówności, ale dodatkowe uzyskiwane dzięki nim szczegóły mogą być tego warte. W mapach takich koduje się wartości wektorów normalnych w mapach bitowych jako dane RGB, zazwyczaj stosując znacznie większą rozdzielczość niż w danych wierzchołków siatki. Shader wprowadza te informacje normalnych do swoich obliczeń oświetlenia (wraz z bieżącymi wartościami kamery i źródła światła) w celu otrzymania szczegółowej powierzchni. Efekt działania mapy normalnych można obejrzeć, otwierając plik *r4/threejsnormalmap.html*. Użyta mapa normalnych

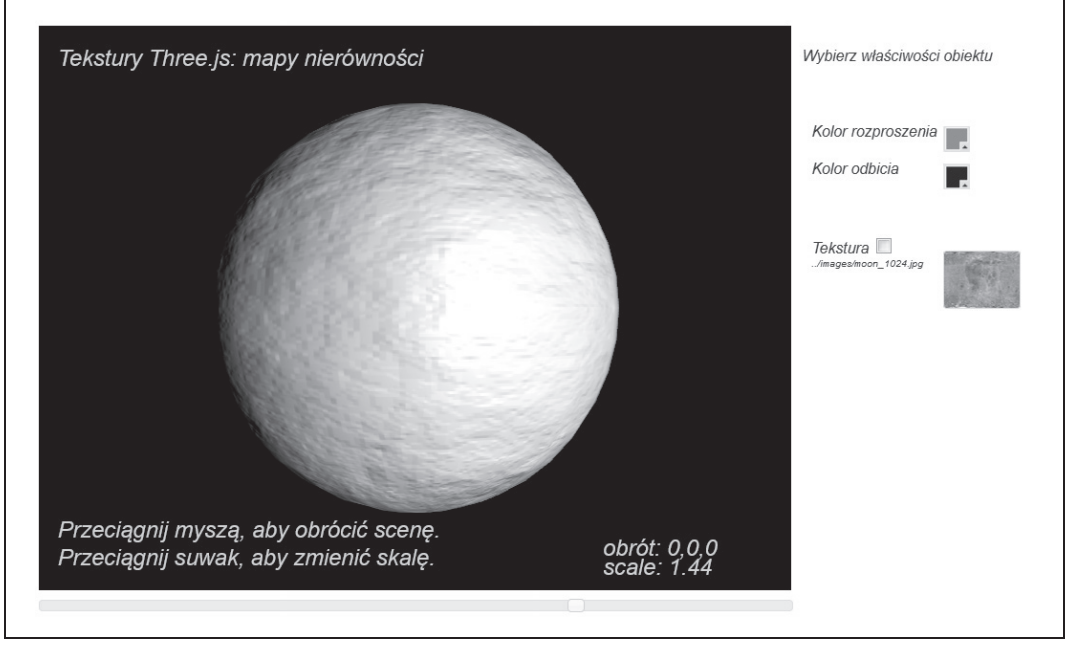

*Rysunek 4.9. Mapowanie nierównoĈci*

jest widoczna na dole po prawej (rysunek 4.10). Zwróć uwagę na zarysy wzniesień Ziemi. Włącz i wyłącz mapę normalnych, aby zobaczyć, jak wiele szczegółów dzięki niej zostaje dodanych do obrazu. To zadziwiające, jak bardzo mapa bitowa może zmienić taki prosty obiekt jak sfera.

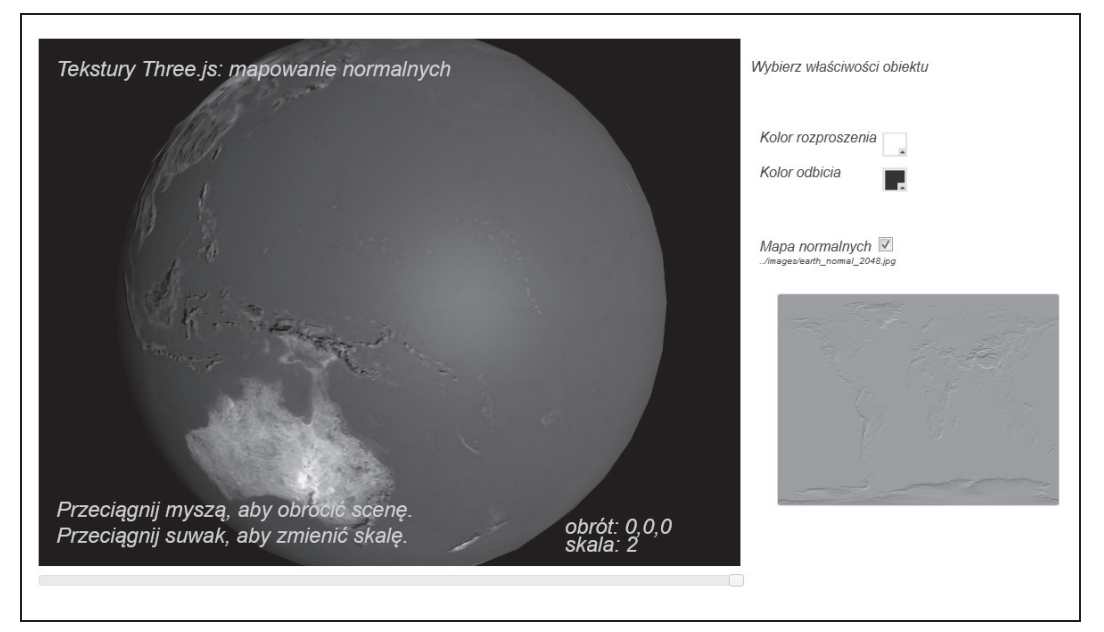

*Rysunek 4.10. Ziemia z mapñ normalnych*

W bibliotece Three.js mapy normalnych są łatwe w użyciu. Wystarczy przekazać teksturę we własności normalMap obiektu parametrów przekazywanego do konstruktora klasy THREE.Mesh ´PhongMaterial.

Material = new THREE.MeshPhongMaterial({ map: map, **normalMap: normalMap**});

**Mapowanie środowiskowe** to kolejna technika umożliwiająca zastosowanie dodatkowych tekstur w celu zwiększenia realizmu obrazu. W odróżnieniu od map nierówności i normalnych, w których dodaje się szczegóły powierzchni przez pozorne zmiany w geometrii, w mapach środowiskowych symuluje się refleksy od obiektów w otaczającym środowisku.

Przykład zastosowania mapowania środowiskowego można obejrzeć, otwierając plik *r4/threejsenvmap.html*. Przeciągnij myszą w obszarze treści, aby obrócić scenę, oraz pokręć kółkiem myszy, aby ją zmniejszyć lub powiększyć. Zwróć uwagę, jak obraz znajdujący się na powierzchni sfery sprawia wrażenie, jakby odbijał otaczające niebo (rysunek 4.11). W istocie nic takiego nie ma miejsca. Po prostu na sferze wyrenderowano piksele z tej samej tekstury, która jest nałożona wewnątrz kostki użytej jako tło sceny. Sztuczka polega na tym, że na materiale sfery użyto *tekstury sześciennej, czyli utworzonej z sześciu odrębnych map bitowych* połączonych w jeden obraz wewnątrz sześcianu. W tym przykładzie utworzono w ten sposób tło ilustrujące niebo. Poszczególne pliki składające się na ten produkt znajdują sie w folderze *images/cubemap/skybox*. Ten rodzaj mapowania środowiskowego nazywa się sześcien**nym mapowaniem środowiskowym**, ponieważ używa się w nim tekstur sześciennych.

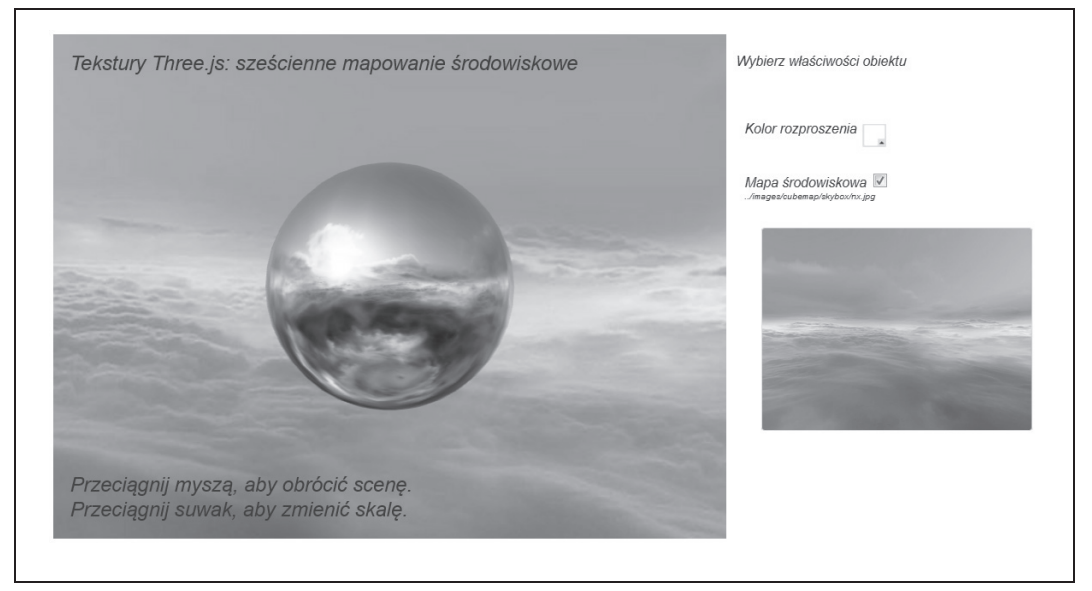

*Rysunek 4.11. SzeĈcienne mapy Ĉrodowiskowe umoĔliwiajñ uzyskanie realistycznych teä scen i efektów odbicia*

Używanie tekstur sześciennych w Three.js nie jest tak łatwe jak map nierówności i normalnych. Najpierw należy utworzyć teksturę sześcienną przy użyciu funkcji ImageUtils.loadTextureCube(), której przekazuje się adresy URL sześciu obrazów. Następnie ustawia się ją jako wartość parametru envMap obiektu MeshPhongMaterial przy wywoływaniu konstruktora. Ponadto określa się wartość reflectivity definiującą, jaka ilość tekstury sześciennej ma zostać "odbita" na materiale. W tym przypadku podana została nieco większa wartość niż domyślna 1, aby mapa była dobrze widoczna.

```
var path = "../images/cubemap/skybox/";
var urls = [ path + "px.jpg", path + "nx.jpg",
              path + "py.jpg", path + "ny.jpg",
              path + "pz.jpg", path + "nz.jpg" ];
envMap = THREE.ImageUtils.loadTextureCube( urls );
materials["phong-envmapped"] = new THREE.MeshBasicMaterial(
     { color: 0xffffff,
     envMap : envMap,
     reflectivity:1.3} );
```
Jest jeszcze jedna rzecz do zrobienia. Aby efekt był realistyczny, odbijana mapa bitowa musi zgadzać się z otaczającym ją środowiskiem. Żeby tak było, tworzymy **pudło nieba** (ang. skybox), czyli duży sześcian wyłożony od środka teksturą z tych samych obrazów reprezentujących panoramę nieba. Zrobienie tego normalnie wymagałoby bardzo dużo pracy, ale — na szczęście — biblioteka Three.js zawiera wbudowaną funkcję pomocniczą, która nas wyręczy. Oprócz standardowych materiaäów Basic, Phong i Lambert, biblioteka Three.js zawiera w THREE. ShaderLib zbiór shaderów pomocniczych. Wystarczy utworzyć siatkę z geometrii sześcianu i jako materiału użyć shadera cube. Shader ten automatycznie zajmie się renderowaniem wewnątrz kostki przy użyciu tej samej tekstury, którą wykorzystaliśmy do utworzenia mapy środowiskowej.

```
// Tworzy pudïo nieba.
var shader = THREE.ShaderLib[ "cube" ];
shader.uniforms[ "tCube" ].value = envMap;
var material = new THREE.ShaderMaterial( {
    fragmentShader: shader.fragmentShader,
    vertexShader: shader.vertexShader,
    uniforms: shader.uniforms,
    side: THREE.BackSide
} ),
mesh = new THREE.Mesh(new THREE.CubeGeometry( 500, 500, 500 ), material);
scene.add( mesh );
```
### **Oļwietlenie**

Światła oświetlają przedmioty znajdujące się na trójwymiarowej scenie. W bibliotece Three.js znajdują się definicje kilku klas oświetleniowych, podobnych do tych, które można znaleźć w typowych narzędziach do modelowania i bibliotekach grafów scen. Do najczęściej używanych rodzajów oĈwietlenia naleĔñ: **Ĉwiatäo kierunkowe**, **Ĉwiatäo punktowe**, **Ĉwiatäo reflektorowe** oraz **światło** otaczające.

#### **ćwiatäo kierunkowe**

Swiatło kierunkowe rzuca równoległe promienie w określonym, jednym kierunku. Nie ma pozycji, a jedynie kierunek, kolor i intensywność. (W istocie w bibliotece Three.js światła kierunkowe *mają* pozycję, ale jest ona używana wyłącznie do obliczania kierunku światła przy użyciu drugiego wektora, określającego pozycję docelową. Jest to niezgrabne i nieintuicyjne rozwiązanie, które — mam nadzieję — Mr.doob w przyszłości poprawi).

#### **ćwiatäo punktowe**

Światło punktowe ma pozycję, ale nie ma kierunku. Rzuca promienie we wszystkich kierunkach na określoną odległość.

#### **ćwiatäo reflektorowe**

Światło reflektorowe ma pozycję i kierunek. Ponadto można określać jego parametry, takie jak rozmiar (kąt) wewnętrznego i zewnętrznego stożka reflektora oraz odległość, na jaką sięga oświetlenie.

#### $\acute{\text{S}}$ **wiatło** otaczające

Światło otaczające nie ma pozycji ani kierunku. Oświetla scenę równomiernie na całej powierzchni.

Wszystkie typy oświetlenia w Three.js mają własności intensity (definiuje intensywność światła) oraz color (wartość RGB).

Światła nie działają w pojedynkę. Ich wartości komponują się z właściwościami materiałów, w efekcie czego powstaje ostateczna postać powierzchni. Materiały MeshPhongMaterial i MeshLambertMaterial definiują następujące własności.

color

Własność zwana także **kolorem rozproszonym** (ang. *diffuse color*) określa, jaką ilość światła świecącego w określonym kierunku (kierunkowego, punktowego, reflektorowego) odbija obiekt.

ambient

Ilość otaczającego światła sceny odbijana przez obiekt.

emissive

Ta własność materiału określa kolor emitowany przez obiekt, niezależnie od występujących na scenie źródeł światła.

Ponadto materiał MeshPhongMaterial obsługuje jeszcze kolor specular (refleks), który komponuje się z oświetleniem sceny w celu utworzenia refleksów odbitych od wierzchołków obiektu zwróconych ku źródłom światła.

Przypomnę tu, że MeshBasicMaterial w ogóle ignoruje światło.

Na rysunku 4.12 przedstawiono eksperyment oświetleniowy zbudowany przy użyciu podstawowych typów oświetlenia. Aby go uruchomić, otwórz plik *r4/threejslights.html*. Scena zawiera cztery źródła światła, po jednym każdego typu, ma tło pokryte teksturą w czarno-białą kratę oraz zawiera trzy proste białe bryły geometryczne, na których można obserwować efekt działania różnych świateł. Za pomocą próbników kolorów można zmieniać kolorystykę świateł. Ustaw czarny kolor światła, a zobaczysz, że oświetlenie zostanie całkowicie wyłączone. Przeciągnij myszą po obszarze treści, aby obrócić scenę i zobaczyć efekt działania świateł na różne części modelu.

Na poniższym listingu przedstawiony jest kod źródłowy dotyczący tworzenia świateł. Białe światło kierunkowe umiejscowione przed sceną oświetla jaskrawe białe obszary znajdujące się na przedzie obiektów geometrycznych. Niebieskie światło punktowe świeci z tyłu modelu. Zwróć uwagę na niebieskie obszary na podłodze za obiektem. Niebieskie światło reflektorowe rzuca swój stożek w kierunku podłogi, w pobliżu przodu sceny, zgodnie z ustawieniem

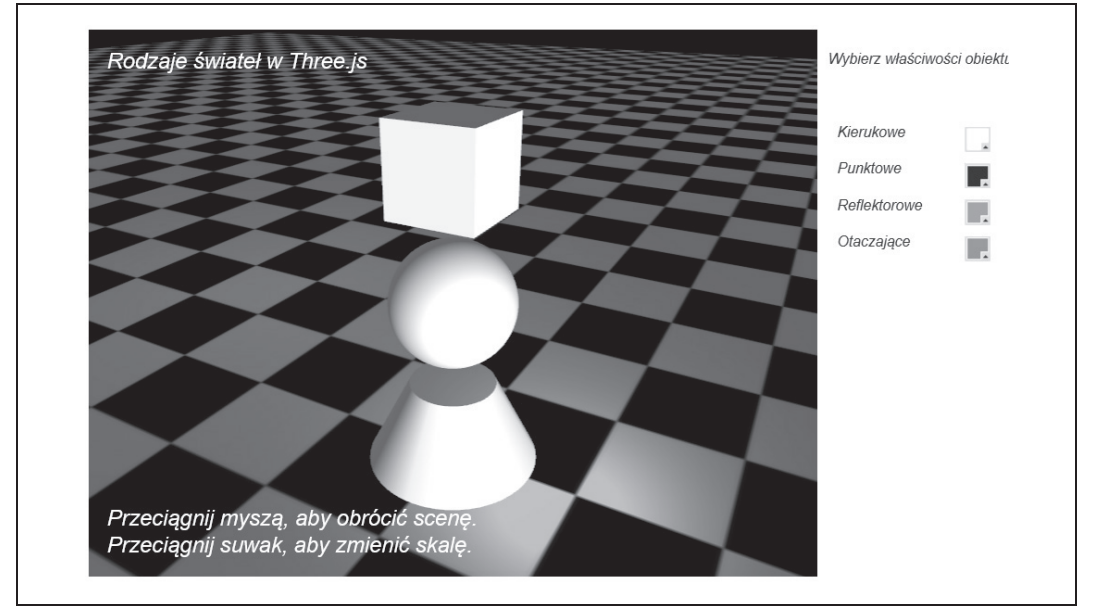

*Rysunek 4.12. OĈwietlenie kierunkowe, punktowe, reflektorowe oraz otaczajñce*

własności spotLight.target.position. W końcu światło otaczające oświetla nieznacznie, ale równomiernie wszystkie obiekty. Pozmieniaj kolory i poobracaj model, aby zobaczyè efekt dziaäania różnych świateł osobno i połaczeniu z innymi.

```
// Tworzy i dodaje wszystkie Ğwiatáa.
directionalLight.position.set(.5, 0, 3);
root.add(directionalLight);
pointLight = new THREE.PointLight (0x0000ff, 1, 20);
pointLight.position.set(-5, 2, -10);
root.add(pointLight);
spotLight = new THREE.SpotLight (0x00ff00);
spotLight.position.set(2, 2, 5);
spotLight.target.position.set(2, 0, 4);
root.add(spotLight);
ambientLight = new THREE.AmbientLight ( 0x888888 );
```
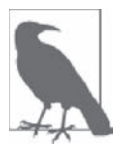

root.add(ambientLight);

W tym momencie warto przypomnieć pewne znane już fakty. W WebGL oświetlenie, jak prawie wszystko, jest sztucznym tworem. Biblioteka zna tylko bufory i shadery, a zadaniem programisty jest synteza efektów oświetleniowych za pomocą kodu shadera. Biblioteka Three.js zawiera oszałamiającą ilość narzędzi do pracy z materiałami i światłem. A jeśli weźmie się pod uwagę, że wszystko to napisano w JavaScripcie, tym bardziej należy docenić pracę twórcy. Oczywiście nic nie dałoby się zrobić, gdyby biblioteka WebGL nie dawała dostępu do GPU.

### **Cienie**

Projektanci grafiki od lat wykorzystują cienie w celu uzyskania efektów wizualnych i zwiększenia realizmu obrazu. Najczęściej są to fałszywe, wyrenderowane zawczasu produkty i wystarczy poruszyć źródłem światła albo którymkolwiek z obiektów, aby zniweczyć cały efekt. Jednak w bibliotece Three.js istnieje możliwość renderowania cieni na bieżąco, w odniesieniu do bieżącego położenia świateł i obiektów.

W przykäadzie zawartym w pliku *r4/threejsshadows.html* zademonstrowany zostaä sposób dodawania na bieżąco cieni do sceny. Spójrz na rysunek 4.13. Widoczne na nim obiekty rzucają cień na podłogę przy świetle reflektorowym świecącym z góry i przodu sceny. Cień przemieszcza się wraz z obracającą się kostką, ale nie ma na niego wpływu ruch podłogi. Gdyby cienie były tylko wcześniej wyrenderowaną imitacją, to byłyby "przyklejone" do podłogi i nie zmieniałyby położenia wraz z obracającym się obiektem. Pobaw się ustawieniami świateł, zwłaszcza światła reflektorowego, aby zobaczyć, jak dynamicznie zmienia się cień.

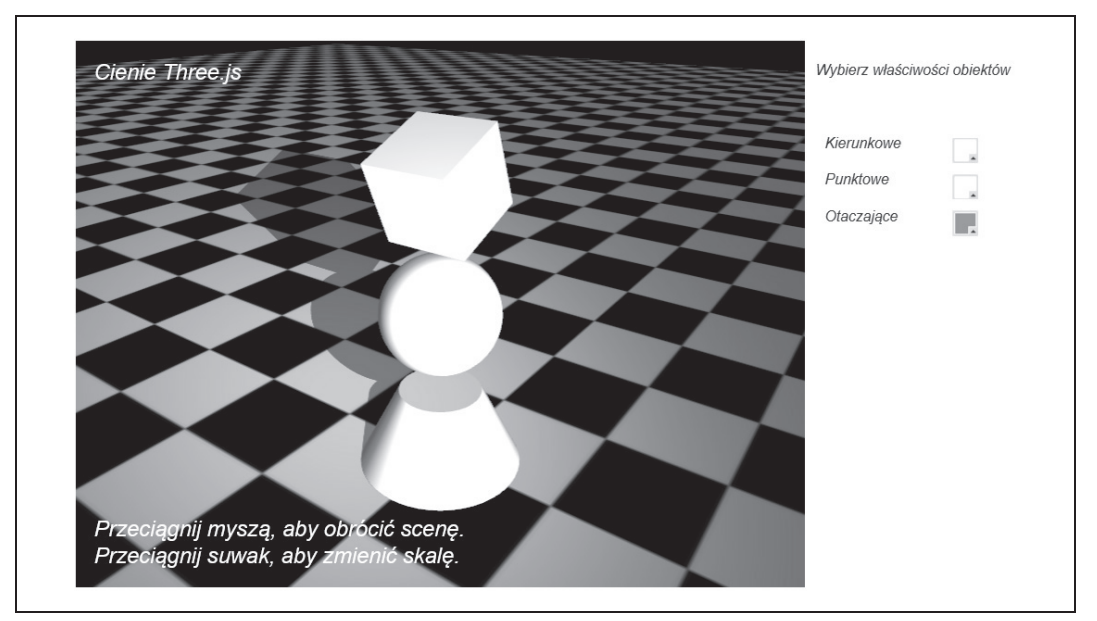

*Rysunek 4.13. UĔycie Ĉwiatäa reflektorowego i mapy cieni do tworzenia cieni na bieĔñco*

W bibliotece Three.js cienie powstają przy użyciu techniki o nazwie **mapowanie cieni** (ang. *shadow mapping*). Polega ona na tym, że renderer otrzymuje dodatkową teksturę, na której renderuje zacienione obszary, a następnie włącza ją do ostatecznego obrazu w shaderach fragmentów. Zatem włączenie cieni w Three.js wymaga wykonania kilku czynności. Oto one.

- 1. Włączenie mapowania cieni w rendererze.
- 2. Włączenie cieni i ustawienie parametrów cieniowania dla świateł, które rzucają cienie. Można to zrobić dla typów świateł THREE.DirectionalLight i THREE.SpotLight.
- 3. Wskazanie, które obiekty geometryczne rzucają i przyjmują cienie.

Zobaczmy, jak to wygląda w praktyce. Na listingu 4.3 przedstawiony jest kod dotyczący renderowania cieni (pogrubiony), dodany do funkcji createScene().

```
Listing 4.3. Mapowanie cieni w bibliotece Three.js
    var SHADOW_MAP_WIDTH = 2048, SHADOW_MAP_HEIGHT = 2048;
    function createScene(canvas) {
         // Tworzy renderer Three.js i wiąĪe go z kanwą.
        renderer = new THREE.WebGLRenderer( { canvas: canvas, antialias: true } );
         // Ustawia rozmiar obszaru widoku.
         renderer.setSize(canvas.width, canvas.height);
         // WïÈcza cienie.
         renderer.shadowMapEnabled = true;
         renderer.shadowMapType = THREE.PCFSoftShadowMap;
         // Tworzy nową scenĊ Three.js.
        scene = new THREE.Scene();
        // Dodaje kamerĊ, aby moĪna byáo oglądaü scenĊ.
         camera = new THREE.PerspectiveCamera( 45, canvas.width / canvas.height,
           1, 4000 );
         camera.position.set(-2, 6, 12);
         scene.add(camera);
         // Tworzy grupĊ wszystkich obiektów.
         root = new THREE.Object3D;
         // Dodaje Ğwiatáo kierunkowe, aby pokazaü obiekt.
         directionalLight = new THREE.DirectionalLight( 0xffffff, 1);
         // Tworzy i dodaje wszystkie Ğwiatáa.
         directionalLight.position.set(.5, 0, 3);
         root.add(directionalLight);
         spotLight = new THREE.SpotLight (0xffffff);
         spotLight.position.set(2, 8, 15);
        spotLight.target.position.set(-2, 0, -2);
         root.add(spotLight);
         spotLight.castShadow = true;
         spotLight.shadowCameraNear = 1;
         spotLight.shadowCameraFar = 200;
         spotLight.shadowCameraFov = 45;
         spotLight.shadowDarkness = 0.5;
         spotLight.shadowMapWidth = SHADOW_MAP_WIDTH;
         spotLight.shadowMapHeight = SHADOW_MAP_HEIGHT;
        ambientLight = new THREE.AmbientLight ( 0x888888 );
         root.add(ambientLight);
         // Tworzy grupĊ wszystkich sfer.
         group = new THREE.Object3D;
         root.add(group);
         // Tworzy teksturĊ.
        var map = THREE.ImageUtils.loadTexture(mapUrl);
```

```
 map.wrapS = map.wrapT = THREE.RepeatWrapping;
 map.repeat.set(8, 8);
 var color = 0xffffff;
 var ambient = 0x888888;
 // Dodaje páaszczyznĊ podáogi, aby pokazaü oĞwietlenie.
 geometry = new THREE.PlaneGeometry(200, 200, 50, 50);
 var mesh = new THREE.Mesh(geometry, new THREE.MeshPhongMaterial({color:color,
   ambient:ambient, map:map, side:THREE.DoubleSide}));
mesh.rotation.x = -Math.PI / 2;
mesh.position.y = -4.02;
 // Dodaje siatkĊ do grupy.
 group.add( mesh );
 mesh.castShadow = false;
 mesh.receiveShadow = true;
 // Tworzy geometriĊ kostki.
 geometry = new THREE.CubeGeometry(2, 2, 2);
 // Dodaje geometriĊ i materiaá do siatki.
 mesh = new THREE.Mesh(geometry, new THREE.MeshPhongMaterial({color:color,
   ambient:ambient}));
 mesh.position.y = 3;
 mesh.castShadow = true;
 mesh.receiveShadow = false;
 // Dodaje siatkĊ do grupy.
 group.add( mesh );
 // Zapisuje kostkĊ, aby moĪna byáo nią obracaü.
 cube = mesh;
 // Tworzy geometriĊ sfery.
 geometry = new THREE.SphereGeometry(Math.sqrt(2), 50, 50);
 // Wstawia geometriĊ i materiaá do siatki.
 mesh = new THREE.Mesh(geometry, new THREE.MeshPhongMaterial({color:color,
   ambient:ambient}));
 mesh.position.y = 0;
 mesh.castShadow = true;
 mesh.receiveShadow = false;
 // Dodaje siatkĊ do grupy.
 group.add( mesh );
 // Tworzy geometriĊ cylindra.
 geometry = new THREE.CylinderGeometry(1, 2, 2, 50, 10);
 // Wstawia geometriĊ i materiaá do siatki.
 mesh = new THREE.Mesh(geometry, new THREE.MeshPhongMaterial({color:color,
   ambient:ambient}));
mesh.position.y = -3;
 mesh.castShadow = true;
 mesh.receiveShadow = false;
 // Dodaje siatkĊ do grupy.
 group.add( mesh );
// Dodaje grupę do sceny.
 scene.add( root );
```
}

Najpierw włączyliśmy cienie w rendererze za pomocą ustawienia renderer.shadowMapEnabled na true oraz jego własności shadowMapType na THREE.PCFSoftShadowMap. Biblioteka Three.js obsługuje trzy rodzaje algorytmu mapowania cieni: podstawowy, PCF (ang. *percentage close filtering*) oraz PCF soft shadows. KaĔdy kolejny pozwala uzyskaè coraz bardziej realistyczny efekt, ale za cenę większej złożoności i obniżonej wydajności. Zmień w powyższym przykładzie ustawienie shadowMapType na THREE.BasicShadowMap i Three.PCFShadowMap i sprawdź, co się stanie. Jakość cieni znacznie się obniży, ponieważ zostaną zastosowane ustawienia niższej jakości. Przy renderowaniu skomplikowanych scen zastosowanie tej techniki może być konieczne ze względu na wydajność.

Następnie należy włączyć rzucanie cieni dla oświetlenia reflektorowego. W tym celu ustawiamy własność castShadow tego światła na true. Ponadto ustawiamy kilka parametrów wymaganych przez Three.js. Biblioteka ta renderuje cienie poprzez rzucanie promienia z pozycji światła w kierunku obiektu docelowego. Zasadniczo traktuje oświetlenie reflektorowe jak kolejną "kamerę" do renderowania sceny z pozycji. Dlatego musimy ustawiać parametry, tak jak dla kamery, włącznie z bliższą i dalszą płaszczyzną odcięcia oraz polem widzenia. Wartości płaszczyzn są w wysokim stopniu uzależnione od rozmiaru sceny i obiektów, więc zastosowaliśmy w miarę niewielkie liczby. Pole widzenia zostało określone metodą prób i błędów. Ponadto cieniowi należy ustawić wartość ciemności. Domyślnie wynosi ona 0.5 i jest to wartość odpowiednia w naszym przypadku. Następnie ustawiamy własności określające rozmiar mapy cieni. Jest to kolejna mapa bitowa tworzona przez Three.js, na której biblioteka renderuje zacienione obszary, które następnie miesza z ostatecznym obrazem każdego obiektu. W naszym przykładzie ustawienia SHADOW MAP WIDTH i SHADOW MAP HEIGHT wynoszą 2048, a więc o wiele więcej niż domyślna wartość biblioteki wynosząca 512. Pozwoliło to uzyskać bardzo gładkie cienie. Niższe wartości dają bardziej poszarpane wyniki. Poeksperymentuj trochę z tymi wartościami w przykładzie, aby zobaczyć, jaki będzie efekt zastosowania map cieni o mniejszej rozdzielczości.

Na koniec musimy poinformować bibliotekę Three.js, które obiekty rzucają i przyjmują cienie. Domyślnie siatki nie obsługują cieni, więc trzeba to zmienić za pomocą odpowiednich ustawień. W tym przykładzie chcemy, aby obiekty geometryczne rzucały cień na podłogę i podłoga przyjmowała cienie. W związku z tym, podłodze ustawiamy mesh.castShadow na false, a mesh.receiveShadow na true. Natomiast kostce, sferze i stożkowi definiujemy ustawienia mesh.castShadow na true, a mesh.receiveShadow na false.

Jako ostatni szlif ustawimy intensywność cienia w taki sposób, aby odpowiadała jasności rzucającego go oświetlenia reflektorowego. Algorytm mapowania cieni biblioteki Three.js nie uwzględnia automatycznie jasności źródeł światła. Zamiast tego używa własności shadowDarkness światła. Musimy zatem samodzielnie aktualizować tę własność wraz ze zmianą koloru oświetlenia przy użyciu interfejsu użytkownika. Poniżej znajduje się kod źródłowy funkcji pomocniczej setShadowDarkness(), która oblicza nową wartość ciemności cienia na podstawie średniej jasności składników czerwonego, zielonego i niebieskiego koloru światła. Gdy zmieni się kolor światła na ciemniejszy, cień stanie się bledszy.

```
function setShadowDarkness(light, r, g, b)
{
   r /= 255;
   g /= 255;
   b / = 255;var avg = (r + g + b) / 3;
    light.shadowDarkness = avg * 0.5;
}
```
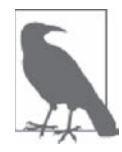

Generowane na bieżąco cienie są fantastycznym dodatkiem do grafiki WebGL, a biblioteka Three.js znacznie uäatwia ich stosowanie. Jednak nie ma nic darmo. Po pierwsze, mapa cieni, która jest kolejną teksturą, zajmuje dodatkową pamięć graficzną. Mapa o rozmiarach 2048×2048 zajmuje 4 MB. Staraj się używać jak najmniejszych map cieni, które pozwalają uzyskać żądany efekt. Po drugie, w zależności od sprzętu graficznego, renderowanie pozaekranowe na mapie cieni może spowodować dodatkowe obciążenie systemu i znaczne zmniejszenie liczby klatek. Dlatego należy ostrożnie korzystać z tego udogodnienia. Przygotuj się na profilowanie i potencjalnie przejście na inne rozwiązanie, które nie wymaga obliczania cieni na bieżąco.

### **Shadery**

Biblioteka Three.js zawiera bogaty zbiór gotowych materiaäów zaimplementowanych przy użyciu shaderów GLSL. Shadery te służą do uzyskiwania typowych stylów cieniowania, takich jak cieniowanie bez oświetlenia, cieniowanie Phonga czy cieniowanie Lamberta. Jednak możliwości jest o wiele więcej. Ogólnie rzecz biorąc, materiały mogą implementować nieskończoną ilość efektów, używać najrozmaitszych właściwości, mogą też być bardzo skomplikowane. I tak shader imitujący trawę falującą na wietrze mógłby mieć parametry określające wysokość i gęstość trawy oraz szybkość i kierunek wiatru.

W miarę ewolucji grafiki komputerowej oraz obserwowanego od 20 lat wzrostu wartości produkcji — początkowo dotyczącej filmowych efektów specjalnych, a później także dla gier wideo — cieniowanie przestało być tylko artystycznym zajęciem i stało się ogólnym problemem programistycznym. Zamiast prób przewidywania każdej możliwej kombinacji właściwości materiałów i kodowania ich w silniku wykonawczym, specjaliści z branży opracowali programowalną technologię zwaną **programowalnymi shaderami** albo w skrócie po prostu shaderami. Shadery umożliwiają pisanie kodu implementującego skomplikowane efekty dla pojedynczych wierzchołków i pikseli przy użyciu kompilowanego języka podobnego do C i wykonywanego przez GPU. Za ich pomocą programista może utworzyć bardzo realistyczne i efektywne grafiki, wolne od ograniczeń wiążących się z używaniem wcześniej zdefiniowanych materiałów i modeli oświetlenia.

### **Klasa ShaderMaterial: zrób to sam**

GL Shading Language (GLSL) to język cieniowania przeznaczony do użytku z bibliotekami Open GL i Open GL ES (na której bazuje API WebGL). Kod źródłowy w języku GLSL jest kompilowany i wykonywany na użytek WebGL przy użyciu metod obiektu kontekstu WebGL. Biblioteka Three.js ukrywa przed programistą kod GLSL, dzięki czemu można całkowicie pominąć krok pisania shaderów. W wielu aplikacjach gotowe typy materiałów są zupełnie wystarczające. Jeśli jednak chce się zastosować efekt, który nie jest standardowo dostępny, należy napisać własne shadery GLSL przy użyciu klasy THREE. ShaderMaterial.

Na rysunku 4.14 widać przykład działania klasy ShaderMaterial. Przykład ten, przedstawiający shader Fresnela, znajduje się w projekcie Three.js, w pliku *examples/webgl\_materials\_shaders\_fresnel.html*. Cieniowanie Fresnela służy do symulowania odbicia i załamania światła przy zetknięciu z przezroczystym ciałem, takim jak woda i szkło.

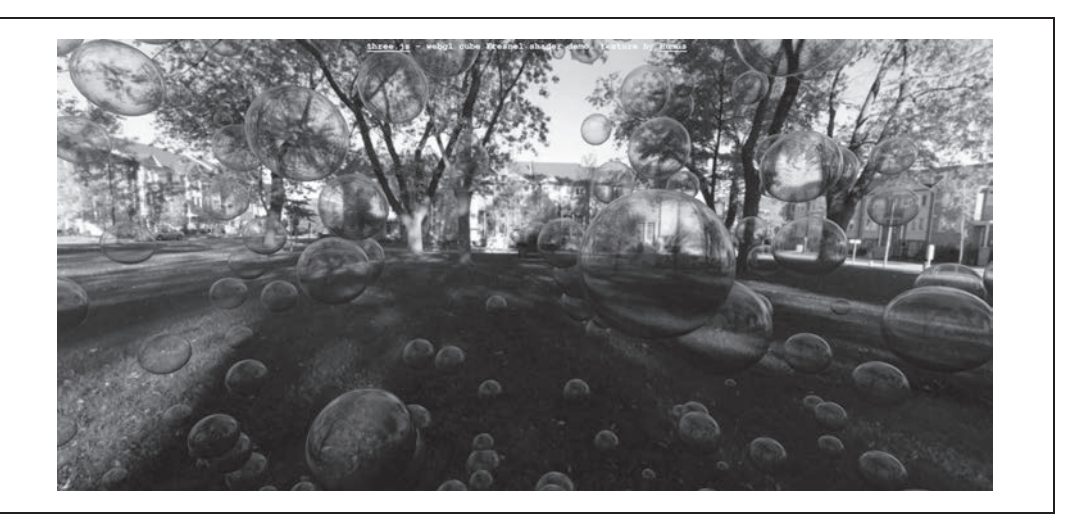

*Rysunek 4.14. Shader Fresnela pozwala uzyskaè realistyczne efekty dziöki odbiciu i zaäamaniu Ĉwiatäa*

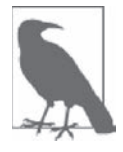

Shadery Fresnela zawdzięczają nazwę efektowi Fresnela, zjawisku, które jako pierwszy opisał francuski fizyk Augustin-Jean Fresnel (1788 – 1827). Fresnel rozwinał teorie fal światła, badając sposób przechodzenia i rozprzestrzeniania się światła w różnych obiektach. Więcej informacji na ten temat można znaleźć w słowniku renderingu trójwymiarowego na stronie *http://www.3drender.com/glossary/fresneleffect.htm*).

Kod przygotowawczy w tym przykładzie tworzy obiekt klasy ShaderMaterial w następujący sposób: klonuje wartości uniform (parametry) obiektu szablonowego FresnelShader — każdy egzemplarz shadera musi mieć własną kopię tych danych — i przekazuje kod źródłowy GLSL dla shaderów wierzchołków i fragmentów. Następnie biblioteka Three.js automatycznie kompiluje i łączy shadery oraz wiąże własności JavaScript z wartościami uniform.

```
var shader = THREE.FresnelShader;
var uniforms = THREE.UniformsUtils.clone( shader.uniforms );
uniforms[ "tCube" ].value = textureCube;
var parameters = {
     fragmentShader: shader.fragmentShader,
     vertexShader: shader.vertexShader,
     uniforms: uniforms };
var material = new THREE. ShaderMaterial ( parameters );
```
Na listingu 4.4 pokazany jest kod GLSL shadera Fresnela (można go też znaleźć w pliku *examples/js/shaders/FresnelShader.js* projektu Three.js). Kod ten zostaä napisany przez aktywnie wspierającego projekt Three.js programistę Branislava Ulicnego, lepiej znanego pod pseudonimem *AlteredQualia*. Przeanalizujemy ten kod, aby dowiedzieć się, jak działa.

*Listing 4.4. Shader Fresnela biblioteki Three.js*

```
/**
* @author alteredq / http://alteredqualia.com/
* Based on Nvidia Cg tutorial
*/
THREE.FresnelShader = {
```

```
uniforms: {
     "mRefractionRatio": { type: "f", value: 1.02 },
     "mFresnelBias": { type: "f", value: 0.1 },
     "mFresnelPower": { type: "f", value: 2.0 },
     "mFresnelScale": { type: "f", value: 1.0 },
     "tCube": { type: "t", value: null }
},
```
Własność uniforms klasy THREE. ShaderMaterial określa wartości, które Three.js przekaże do WebGL podczas używania shadera. Przypomnę, że kod shadera jest wykonywany dla każdego wierzchołka i piksela (fragmentu). Dane uniform (*jednolite*) shadera to wartości, które zgodnie z nazwą nie zmieniają się między wierzchołkami. Są to w istocie globalne zmienne o takiej samej wartości dla wszystkich wierzchołków i pikseli. Przedstawiony w tym przykładzie shader Fresnela definiuje dane jednolite sterujące odbiciem i załamaniem światła (np. mRefractionRatio i mFresnelScale). Ponadto shader ten definiuje zmienną jednolitą dla tekstury sześciennej używanej jako tło sceny. Podobnie jak w sześciennym mapowaniu środowiskowym przedstawionym w poprzednim podrozdziale, shader ten symuluje odbicie poprzez renderowanie pikseli z mapy sześciennej. Jednak w tym przypadku widoczne są nie tylko piksele odbite z mapy, ale również podlegające załamaniu światła.

### **Stosowanie kodu GLSL z biblioteké Three.js**

Teraz należy zdefiniować shadery wierzchołków i fragmentów. Zaczniemy od shadera wierzchołków:

```
vertexShader: [
     "uniform float mRefractionRatio;",
     "uniform float mFresnelBias;",
    "uniform float mFresnelScale;"
     "uniform float mFresnelPower;",
    "varying vec3 vReflect;"
     "varying vec3 vRefract[3];",
     "varying float vReflectionFactor;",
     "void main() {",
         "vec4 mvPosition = modelViewMatrix * vec4( position, 1.0 );",
         "vec4 worldPosition = modelMatrix * vec4( position, 1.0 );",
         "vec3 worldNormal = normalize( mat3( modelMatrix[0].xyz, ",
         " modelMatrix[1].xyz, modelMatrix[2].xyz ) * normal );",
         "vec3 I = worldPosition.xyz - cameraPosition;",
         "vReflect = reflect( I, worldNormal );",
         "vRefract[0] = refract( normalize( I ), worldNormal, ",
         " mRefractionRatio );",
         "vRefract[1] = refract( normalize( I ), worldNormal, ",
         " mRefractionRatio * 0.99 );",
         "vRefract[2] = refract( normalize( I ), worldNormal, ",
         " mRefractionRatio * 0.98 );",
         "vReflectionFactor = mFresnelBias + mFresnelScale * ",
         " pow( 1.0 + dot( normalize( I ), worldNormal ), ",
         " mFresnelPower );",
```

```
 "gl_Position = projectionMatrix * mvPosition;",
 "}"
```

```
\frac{1}{\cdot}join("\n"),
```
Shader wierzchołków jest w przypadku tego materiału wołem roboczym. Wykorzystuje pozycję kamery i każdego wierzchołka modelu — w tym przypadku geometrię sfery tworzącą bańkę — do obliczenia wektora kierunkowego, który następnie zostaje użyty do obliczenia współczynników odbicia i załamania dla każdego wierzchołka. Zwróć uwagę na deklaracje varying, znajdujące się w shaderach wierzchołków i fragmentów. W odróżnieniu od zmiennych jednolitych (uniform), zmienne typu varying są obliczane osobno dla każdego wierzchołka i przekazywane z shadera wierzchołków do shadera fragmentów. W ten sposób shader wierzchołków może zwracać inne wartości oprócz wbudowanej gl Position, której obliczanie jest jego podstawowym zadaniem. W shaderze Fresnela zwracane dane varying dotyczą współczynników odbicia i załamania.

Shader wierzchołków Fresnela wykorzystuje ponadto kilka zmiennych typu varying i uniform, których nie widać w naszym kodzie, bo są zdefiniowane i automatycznie przekazywane do kompilatora GLSL przez bibliotekę Three.js. Są to: modelMatrix, modelViewMatrix, projectionMatrix oraz cameraPosition. Wartości tych nie trzeba i na dobrą sprawę nie powinno się jawnie deklarować w shaderze.

modelMatrix (uniform)

Macierz przekształcenia świata modelu (siatki). Jak napisałem w tym rozdziale, w podrozdziale "Graf sceny i hierarchia przekształceń", macierz ta jest obliczana przez bibliotekę Three.js w kaĔdej klatce, aby okreĈliè **pozycjö obiektu w przestrzeni Ĉwiata**. W shaderze macierz ta jest wykorzystywana do obliczania pozycji w przestrzeni świata każdego wierzchołka.

modelViewMatrix (uniform)

Przekształcenie reprezentujące pozycję każdego obiektu w przestrzeni kamery, tzn. we współrzędnych względnych do pozycji i orientacji kamery. Szczególnie przydatna do obliczania wartości odnoszących się do kamery (np. określania odbicia i załamania, co właśnie robimy w tym shaderze).

projectionMatrix (uniform)

Używana do obliczania rzutowania z trzech wymiarów na dwa wymiary, z przestrzeni kamery na przestrzeń ekranu.

cameraPosition (uniform)

Pozycja w przestrzeni świata kamery obsługiwana przez Three.js i przekazywana automatycznie.

```
position (varying)
```
Pozycja wierzchołka w przestrzeni modelu.

normal (varying)

Normalna wierzchołka w przestrzeni modelu.

Shader wierzchołków wykorzystuje również wbudowane funkcje GLSL, reflect() i refract(), do obliczania wektorów odbicia i załamania na podstawie kierunku kamery, normalnej i współczynnika załamania. (Funkcje te dodano do języka GLSL, ponieważ są bardzo przydatne w obliczeniach dotyczących oświetleniach, takich jak np. równania Fresnela).

Na końcu znajduje się jeszcze wywołanie funkcji Array.join() w celu konfiguracji shadera wierzchołków. Stanowi to ilustrację zastosowania kolejnej przydatnej techniki łączenia długich łańcuchów tekstowych, zawierających implementację shaderów w języku GLSL. Zamiast tworzyć symbole nowego wiersza na końcu każdej linijki kodu i stosować konkatencję, użyliśmy funkcji join(), aby wstawić znak nowego wiersza po każdym wierszu kodu.

Zadanie shadera fragmentów jest teraz oczywiste. Wykorzystuje on obliczone przez shader wierzchołków wartości odbicia i załamania do indeksowania w sześciennej teksturze przekazanej w zmiennej jednolitej tCube. Zmienna ta jest typu samplerCube, typu GLSL służącego do obsługi tekstur sześciennych. Mieszamy te dwa kolory przy użyciu funkcji GLSL mix(), aby otrzymaè ostateczny piksel, który zapisujemy we wbudowanej zmiennej gl\_FragColor.

```
fragmentShader: [
    "uniform samplerCube tCube;",
     "varying vec3 vReflect;",
     "varying vec3 vRefract[3];",
     "varying float vReflectionFactor;",
     "void main() {",
         "vec4 reflectedColor = textureCube( tCube, ",
         " vec3( -vReflect.x, vReflect.yz ) );",
        "vec4 refractedColor = vec4(1.0);",
         "refractedColor.r = textureCube( tCube, ",
         " vec3( -vRefract[0].x, vRefract[0].yz ) ).r;",
        "refractedColor.q = textureCube( tCube, )" vec3 -vRefract[1].x, vRefract[1].yz ) ).g;",
        "refractedColor.b = textureCube( tCube, ) " vec3( -vRefract[2].x, vRefract[2].yz ) ).b;",
        "gl FragColor = mix( refractedColor, ",
         " reflectedColor, clamp( vReflectionFactor, ",
         " 0.0, 1.0 ) );",
         "}"
 ].join("\n'\n};
```
Tworzenie własnego shadera może się wydawać pracochłonne, ale efekt wart jest tej dodatkowej pracy, ponieważ można otrzymać niezwykle realistyczną symulację optyki. Ponadto dodatkowe mechanizmy, które dostarcza biblioteka Three.js — aktualizowanie macierzy świata obiektów, śledzenie kamery, deklarowanie dziesiątek zmiennych GLSL, kompilowanie i łączenie kodu GLSL — oszczędzają dosłownie dni pracy i debugowania. Dzięki temu myśl o utworzeniu własnego shadera nie tylko nie jest odpychająca, ale wręcz zachęcająca. Mając ten szkielet, powinieneś podjąć próbę napisania własnego shadera. Zalecam na początek napisanie shadera Fresnela i innych dostępnych wśród przykładów biblioteki Three.js. Jest wiele różnych efektów i dużo do nauczenia.

### **Renderowanie**

W tym rozdziale znacznie poszerzyliśmy zakres umiejętności tworzenia realistycznych aplikacji. Początkowo rysowaliśmy tylko proste figury geometryczne, a teraz umiemy już posługiwać się materiałami, teksturami, światłami, cieniami, a nawet potrafimy pisać własne shadery w języku GLSL. Postawiliśmy sobie poprzeczkę wysoko, ale jeszcze do niej nie doskoczyliśmy. Musimy zrobić jeszcze jeden krok: nauczyć się renderowania.

Ostatecznym wynikiem pracy nad trójwymiarowym grafem sceny w bibliotece Three.js jest dwuwymiarowy obraz wyrenderowany na elemencie kanwy w oknie przeglądarki internetowej. Nieważne, czy używamy WebGL, dwuwymiarowego API rysunkowego kanwy, czy też technologii CSS. Ważne jest to, co ostatecznie będzie widać na ekranie. Korzystamy z biblioteki WebGL, ponieważ dzięki niej różne rzeczy da się wykonać szybko. Przy użyciu innych technologii też *może* udałoby się dojść do podobnych efektów, ale z pewnością nie osiągnęlibyśmy zadowalającej szybkości zmiany klatek. Dlatego właśnie tak często korzystamy z biblioteki WebGL.

Sama biblioteka WebGL również oferuje kilka sposobów renderowania obrazów. Można np. zastosowaè renderowanie przy uĔyciu **bufora gäöbi** (ang. *z-buffer*), które polega na wykorzystaniu przez sprzęt dodatkowej pamięci, aby renderować na scenie wyłącznie piksele znajdujące się na przedzie. Wszystko zależy od nas. Jeśli nie użyjemy tej techniki, aplikacja będzie musiała sama sortować obiekty na scenie, możliwe, że sięgnie aż do poziomu samych trójkątów. Wydaje się to kłopotliwe, ale czasami dokładnie to programista chce robić. To tylko jeden z rodzajów wyborów, jakie musimy podejmowaè w odniesieniu do renderowania.

Biblioteka Three.js z założenia ma ułatwiać tworzenie podstawowej grafiki. Wbudowanego w nią renderera WebGL można używać do generowania wysokiej jakości grafiki bez wielkiego nakładu pracy ze strony programisty. Jak można się zorientować, sądząc po przestudiowanych do tej pory przykładach, aby wyrenderować grafikę wystarczy: 1) utworzyć renderer, 2) ustawić wymiary obszaru widoku, 3) wywołać funkcję render(). Jednak możemy znacznie dokładniej kontrolować proces renderowania i jeśli możliwość tę połączymy z zaawansowanymi technikami, takimi jak przetwarzanie końcowe (ang. *post-processing*), renderowanie wieloprzebiegowe (ang. *multipass rendering*) oraz renderowanie opóźnione (ang. *deferred rendering*), możemy uzyskać bardzo realistyczne efekty.

### **Przetwarzanie koħcowe i renderowanie wieloprzebiegowe**

Czasami jeden renderer nie wystarcza, a żeby uzyskać bardzo wysokiej jakości realistyczny obraz, trzeba wykonać kilka renderingów sceny. Poszczególne renderingi, inaczej **przebiegi**, łączy się w celu utworzenia ostatecznej wersji obrazu w procesie zwanym **renderowaniem wieloprzebiegowym** (ang. *multipass rendering*). W wielu przypadkach proces taki zawiera także **prze**twarzanie końcowe (ang. post-processing), czyli czynność mającą na celu poprawienie jakości obrazu za pomocą specjalnych technik przetwarzania.

Przetwarzanie końcowe i wieloprzebiegowe to bardzo popularne techniki w renderowaniu grafiki trójwymiarowej i dlatego twórcy biblioteki Three.js ze szczególną starannością zaimplementowali ich obsługę. Na rysunku 4.15 widać subtelny, ale niezwykle sugestywny przykład zastosowania przetwarzania końcowego w bibliotece Three.js napisany przez AlteredQualia. Aby go obejrzeè w swojej przeglñdarce, otwórz plik *examples/webgl\_terrain\_dynamic.html*. Ptaki majestatycznie przelatują nad nieziemsko wyglądającą krainą, przecinając mgliste powietrze przy zachodzącym słońcu. Tak jakby proceduralnie wygenerowany za jednym razem z zastosowaniem szumu teren był niewystarczająco ujmujący, dodano jeszcze renderowanie wieloprzebiegowe z cieniowaniem poświaty, aby podkreślić rozproszenie jasnego światła słonecznego przez mgłę, oraz filtr Gaussa, aby przyjemnie rozmazać scenę i tym samym jeszcze bardziej spotęgowaè bajeczny efekt.

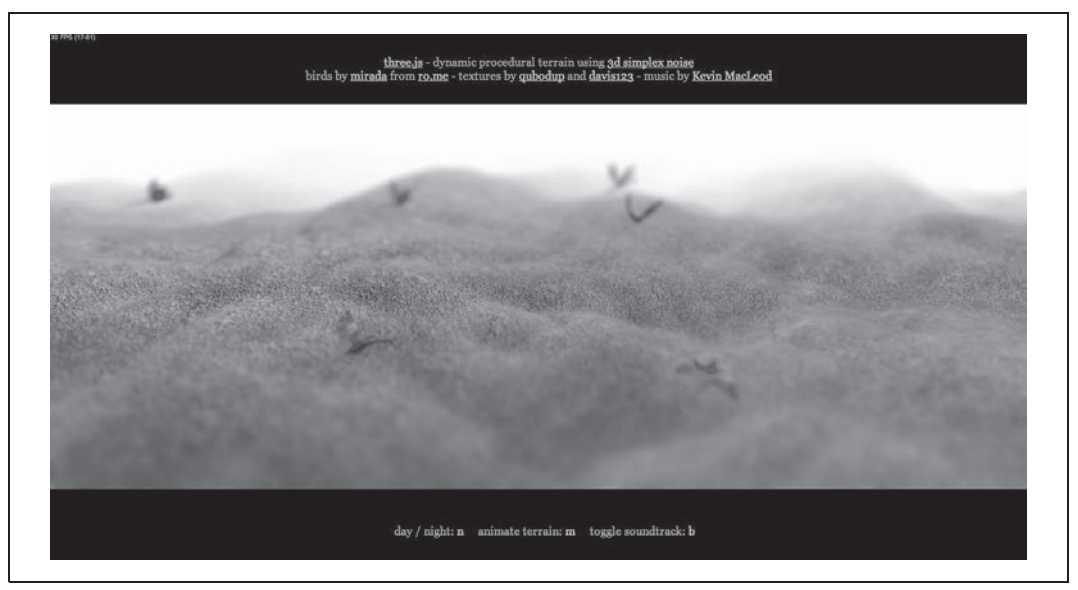

*Rysunek 4.15. Przykäad dynamicznego i proceduralnego generowania terenu, wyrenderowany przy uĔyciu kilku przebiegów przetwarzania koþcowego — autor sceny: AlteredQualia, autor ptaków: Mirada (z RO.ME)*

Przetwarzanie końcowe w Three.js bazuje na następujących składnikach.

- x Obsäuga **wielu celów renderowania** poprzez obiekt THREE.WebGLRenderTarget. Dziöki wielu celom renderowania scenę można renderować wielokrotnie na pozaekranowych mapach bitowych, a następnie połączyć je wszystkie w ostateczny obraz. (Plik źródłowy: *src/renderers/WebGLRenderTarget.js*).
- Wieloprzebiegowa pętla renderowania zaimplementowana w klasie THREE.EffectComposer. Obiekt tej klasy zawiera przynajmniej jeden obiekt **przebiegu renderowania**, który wywołuje po kolei w celu wyrenderowania sceny. W każdym przebiegu dostępna jest cała scena i dane graficzne wygenerowane w poprzednim przebiegu, co umożliwia dodatkowe udoskonalenie obrazu.

Klasa THREE.EffectComposer i techniki wieloprzebiegowe, w których jest wykorzystywana, są zaimplementowane w folderach *examples/js/postprocessing/* i *examples/js/shaders/* projektu Three.js. Przeglądając ich zawartość, można znaleźć mnóstwo fantastycznych przykładów efektów specjalnych utworzonych za pomocą przetwarzania końcowego.

### **Renderowanie opóŚnione**

Pozostaäa jeszcze jedna technika renderowania — **renderowanie opóĒnione** (ang. *deferred rendering*). Jak sama nazwa wskazuje, metoda ta polega na opóźnieniu renderowania grafiki na kanwie WebGL do czasu obliczenia ostatecznego obrazu przy użyciu kilku źródeł danych. W odróżnieniu od renderowania wieloprzebiegowego, które polega na wielokrotnym renderowaniu sceny i doskonaleniu obrazu, aby w końcu przenieść go na kanwę WebGL, w renderowaniu opóźnionym w pierwszym przebiegu wykorzystuje się wiele **buforów** (w istocie tekstur), w których gromadzi się dane potrzebne do obliczeń cieniowania. W następnym przebiegu obliczane są wartości pikseli przy użyciu wartości zgromadzonych w pierwszym przebiegu. Technika ta może zużywać dużo pamięci i obciążać procesor, ale pozwala na uzyskanie bardzo realistycznych efektów, zwłaszcza świetlnych i dotyczących cieni. Przykład jej zastosowania pokazano na rysunku 4.16. (*examples/webgldeferred\_arealights.html*).

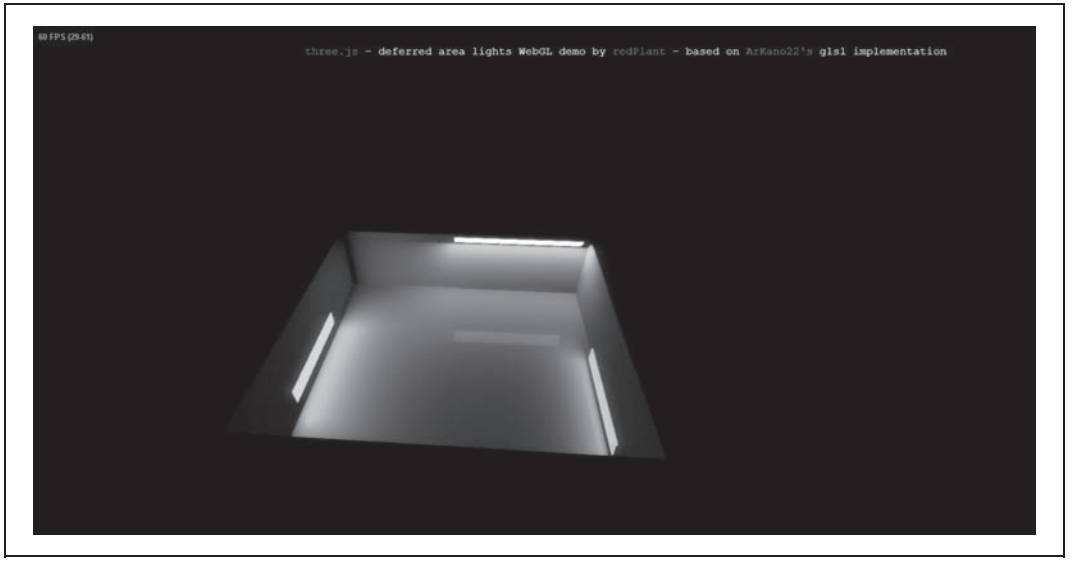

*Rysunek 4.16. OĈwietlenie obliczone z dokäadnoĈciñ do jednego piksela przy uĔyciu renderowania opóĒnionego*

### **Podsumowanie**

W tym rozdziale zawarto opisy wielu nowych pojęć i technik. Poznałeś w nim większość dostępnych w Three.js metod dotyczących rysowania i renderowania grafiki. Dowiedziałeś się, jak używać gotowych klas geometrii do tworzenia trójwymiarowych brył, siatek oraz parametryzowanych i ekstrudowanych kształtów. Wiesz już, czym są graf sceny i hierarchia przekształceń i jak ich używać do budowania złożonych scen. Prześledziłeś praktyczne przykłady wykorzystania materiałów, tekstur oraz świateł. Na końcu dowiedziałeś się, jak za pomocą shaderów i zaawansowanych technik renderowania, takich jak przetwarzanie końcowe i opóźnione, zwiększyć realizm grafik. Biblioteka Three.js zawiera bogaty zestaw narzędzi zapakowany w przystępny i łatwy w użyciu pakiet. Narzędzia te w połączeniu z możliwościami WebGL umożliwiają uzyskanie prawie każdego efektu trójwymiarowego, jaki można sobie wyobrazić.

## **Skorowidz**

3 Dreams of Black, 53 3D Systems, 192 3D Warehouse, 189 3DRT, 190, 316 3ds Max, 73, 111, 182

#### **A**

albedo, 80 Amazon Silk, 21 analiza ukształtowania terenu, 293 Android, 301, 302, 311 animacja, 19, 27, 45, 78, 99, 179, 192, 201, 252, 286 CSS, 133, 147 czasowa, 104 funkcja prędkości, Patrz: funkcja prędkości animacji klatkowa, 103 mimiki, 100 obiektów połączonych, 113 oparta na celach morfingu, 100, 118 klatkach kluczowych, 100, 110, 111, 113, 179, 190 krzywych sklejanych, 117 shaderze, 100, 125 po linii ścieżek, 100, 116, 118 postaci, 100, 182, 190, 214 przyspieszanie, 107 szkieletowa, Patrz też: skinning zwalnianie, 107 animator, 179 antyaliasing, 165 wielopróbkowy, 61 API Canvas 2D, 23, 157, 160, 164, 299, 302 graficzne, 31 JavaScript, 20 OpenGL, 19

Three.js, 57 WebGL aplikacja mobilna, 302 aplikacja hybrydowa, 313, 322 manifest, 312 mobilna, 302, 303, 322 prezentacyjna, 220 sieciowa, 177, 303 dystrybucja, 312 mobilna, 303 tworzenie, 311 wizualna, 223 trójwymiarowa, 213 testowanie, 238 tworzenie, 233, 234, 235 Arnaud Remi, 198 articulated animation, *Patrz:* animacja obiektów połączonych artysta techniczny, 180 asm.js, 20 ATI, 22 awatar, 214, 216 odległość od podłoża, 293

#### **B**

Babylon.js, 219 backface, Patrz: ściana tylna Belmonte Nicolas Garcia, 222 Béziera krzywa, 117 biblioteka, 214 adaptacyjna dla aplikacji hybrydowych, 314 Cango3D, 167 CocoonJS, *Patrz:* CocoonJS CubeGeometry, 61 DirectX, 33 grafiki trójwymiarowej, 67 K3D, 167, 168 macierzysta, 313 Nihilogic, 167 OpenGL, *Patrz:* OpenGL

Three.js, *Patrz:* Three.js trójwymiarowa, 214 Tween.js, *Patrz:* Tween.js WebGL, *Patrz:* WebGL Biovision Hierarchical Data, *Patrz:* plik BVH BlackBerry 10, 21, 302 blend weight, *Patrz:* waga mieszania Blender, 73, 111, 182, 183 blokowanie kursora, 283 myszy, 283 bone, Patrz: kość bounding volume, *Patrz:* bryäa brzegowa bryäa, 41 brzegowa, 73 B-spline, *Patrz:* krzywa B-sklejana bufor, 36, 200 głębi, 40, 96, 165 indeksów, 43 kolorów, 40, 165 widok, 200 współrzędnych teksturowych, 49 z, 165 bufor głębi, 166 BVH Motion Creator, 193

#### **C**

Cabello Ricardo, 56, 155 Canvas 2D, 20, 157, 160, 164, 299, 302 Canvas 3D, 32 Catmull Ed, 117 Catmulla-Roma krzywa, 117 cel morfingu, 100, 118, 119 Chrome, 21, 302 cieniowanie, 87 bez oświetlenia, 91 Blinna, 212 Fresnela, 91

cieniowanie Lamberta, 80, 91 Phonga, 65, 80, 91, 228 trójkątów, 165 cień. 87 intensywność, 90 renderowanie, 87 CocoonJS, 314, 316, 318, 320 CocoonJS Launcher, 314 Codrops, 151 collision detection, *Patrz:* kolizja wykrywanie collision response, *Patrz:* kolizja reakcja Core Animation, 131 Cozzi Patrick, 198 CSS, 23 animacja, *Patrz:* animacja CSS filtry wäasne, 28, 153, 154 przejście, 133, 143 przeksztaäcenie, *Patrz:* przeksztaäcenie CSS shader, 153 CSS Custom Filters, 28, 153 CSS Shaders, 153 CSS transitions, *Patrz:* CSS przejście CSS3, 19, 131, 132, 215

#### **D**

DAG, 75 Danger Mouse, 53 DCC, 181 deferred rendering, *Patrz:* rendering opóźniony Denoyel Alban, 187 Despoulain Thibaut, 55 diffuse color, *Patrz:* kolor rozproszony digital content creation tools, *Patrz:* DCC directed acyclic graph, *Patrz:* DAG directional light, Patrz: oświetlenie kierunkowe drzewo, 75 dynatree, 264 dyrektor techniczny, 180 dźwięk, 294, 318

#### **E**

easing, Patrz: funkcja prędkości animacji efekt Fresnela, 92 efekty dźwiękowe, 258, 294 Ejecta, 314 ekran HUD, 318

ekstruzja, 68 element canvas, 35 DOM Image, 46 Emscripten, 20 Etienne Jerome, 220 Eulera kat, Patrz: kat Eulera

#### **F**

figura dwuwymiarowa, 69 filtr bilinearny, 165 wäasny, 29 Firefox, 21, 302 first-person navigation, *Patrz:* nawigacja pierwszoosobowa first-person perspective, *Patrz:* perspektywa pierwszej osoby first-person shooter, *Patrz:* FPS format animacyjny, 190, 192 binarny, 207 do przechowywania całych scen, 190, 193 modelowy, 190, 192 pliku, *Patrz:* plik FPS, 280, 283 frame, *Patrz;* klatka Fresnela cieniowanie, *Patrz:* cieniowanie Fresnela efekt, *Patrz:* efekt Fresnela shader, *Patrz:* shader Fresnela frustum, 27 funkcja animate, 78, 104 computeFaceNormals, 73 document.createElement, 158 document.getElementById, 35 dwuwymiarowego API kanwy, 160 ImageUtils.loadTextureCube, 83 prędkości animacji, 109, 110 reflect, 94 refract, 94 requestAnimationFrame, 20, 62, 100, 101, 102, 103 setInterval, 20, 101 setTimeout, 20, 101, 102 sklejana, 111

#### **G**

garbage collection, *Patrz:* usuwanie nieużytków

geometria statyczna, 73 THREE.BufferGeometry, 73 Ginier Stephane, 187 GL Shading Language, *Patrz:* GLSL GLSL, 91 GLSL ES, 28 Goo Engine, 218 GPU, 27 gra FPS, *Patrz:* FPS graf acykliczny skierowany, *Patrz:* DAG sceny, *Patrz:* scena graf grafika trójwymiarowa, 22 tworzenie, 177 Graphics Library Transmission Format, 198 Gunning Brent, 220

#### **H**

heads-up display, *Patrz:* ekran HUD HexGL, 55 hierarchia przekształceń, 75, 138, 285

#### **I**

interaktywność, 228 Internet Explorer 11, 21, 302 interpolacja, 106 bazująca na funkcji sklejanej, 111 krzywej sklejanej, 116 liniowa, 106, 109, 111 nieliniowa, 107 interprocess communication, *Patrz:* komunikacja międzyprocesowa iOS, 301, 302 IPC, *Patrz:* komunikacja międzyprocesowa Irish Paul, 102

#### **J**

język CSS, 131 GLSL, 38, 154, 188 HTML, 131 Python, 183 VRML, 194 X3D, 194 Jones Nora, 53 jQuery, 131, 215 JSFiddle, 188

#### **340** \_ **Skorowidz**

#### **K**

kamera, 26, 27, 37, 61, 153, 200, 261 dodatkowa, 258, 284 domyĈlna, 214, 240 kontroler, 281 modelowy, 281 pierwszoosobowy, 281, 283, 292 odległość od podłoża, 293 przełączanie, 216 kanał alfa, 152 kanwa, 19, 215, 320 dwuwymiarowa, 157, 164 kontekst, 158 kat Eulera, 79 Keyframe.js, 111 Khronos Group, 32 klasa bazowa THREE.CircleGeometry, 70, 71 THREE.Geometry, 69 ExtrudeGeometry, 68 MeshBasicMaterial, 79, 85 MeshLambertMaterial, 79, 85 MeshPhongMaterial, 79, 85 oświetleniowa, 84 Path, 68, 69 Shape, 68, 69 THREE.BufferGeometry, 73 THREE.EffectComposer, 97 THREE.Object3D, 75, 76, 78 THREE.OrbitControls, 240 THREE.ShaderMaterial, 91, 125 THREE.WebGLRenderTarget, 97 translate, 135 Vizi.Application, 240 Vizi.FadeBehavior, 249, 250 Vizi.FirstPersonControllerScript, 283 Vizi.Loader, 241, 242 Vizi.Object, 288 Vizi.Picker, 251, 308 Vizi.RotateBehavior, 251 Vizi.Script, 288 Vizi.Viewer, 240, 281 klatka, 103 kluczowa, 100, 110, 113, 179, 190 pośrednia, Patrz: tweening szybkość zmiany, 103 kolizja, 153, 216 reakcja, 292 wykrywanie, 283, 284, 292 kolor odbicia, 81 rozproszenia, 81 rozproszony, 85

kompilator Emscripten, *Patrz:* Emscripten komunikacja międzyprocesowa, 322 konfigurator samochodów, 54 kość, 121, 179 krzywa B-sklejana, 116, 117 dwunormalna, 117 normalna, 117 punkt kontrolny, 116 sklejana, 116 Béziera, 117 Catmulla-Roma, 117 interpolacja, 116 skäadana, 68, *Patrz:* krzywa sklejana styczna, 117 kwaternion, 79

#### **L**

Lightwave, 259 Luppi Daniel, 53

#### **M**

macierz model-widok, 37 projekcji, 26 przekształceń, 26 mapa nierówności, 81 normalnych, 81 środowiskowa, 83, 212 teksturowa, *Patrz:* tekstura mapowanie cieni, 87, 90 teksturą, Patrz: teksturowanie UV, *Patrz:* teksturowanie maszyna wirtualna JavaScript, 20, 314 materiaä, 25, 61, 79, 200 kolor rozproszenia, *Patrz:* kolor rozproszenia Phong, 65 własność, 85 ambient, 85 emissive, 85 Maya, 73, 111, 182 eksport do COLLADA, 237 McKegney Ross, 186 mesh, *Patrz:* siatka metoda forwardAsync, 321 generowania ścieżek, 69 getContext, 35 lineTo, 69

moveTo, 69 restore, 299 save, 299 setTimeout, 286 międzyklatka, 100, 106 wstawianie, 106 Milk Chris, 53 Minesweeper, 107 mipmapowanie, 48, 165 Miyazaki Aki, 193 model, 24 modelarz, 178 modelowanie trójwymiarowe, 178 ModelView matrix, *Patrz:* macierz model-widok morfing, 100, 118, 119, 124 morph target, *Patrz:* cel morfingu morph target animation, *Patrz:* animacja oparta na celach morfingu motion capture, *Patrz:* przechwytywanie ruchu MotionBuilder, 182 mouse lock, *Patrz:* blokowanie myszy mouse look, Patrz: patrzenie myszą Mr.doob, *Patrz:* Cabello Ricardo MSAA, *Patrz:* antyaliasing:wielopróbkowy multipass rendering, *Patrz:* rendering wieloprzebiegowy multisample antialiasing, *Patrz:* antyaliasing wielopróbkowy multiteksturowanie, 81, 126 multitouch, *Patrz:* wielodotyk

#### **N**

nawigacja pierwszoosobowa, 279, 281, 283 Nobel-Jřrgensen Morten, 219 normalna, 73 krzywej, 117 mapa, *Patrz:* mapa normalnych przemieszczanie, 81 NVIDIA, 22

#### **O**

O'Callahan Robert, 101 obiekt animowanie, 99 po linii ścieżek, 100 modyfikowanie własności, 99 podstawowy, 36, 40 THREE, 61

objętość widokowa, 27 obszar widoku, 26, 36 OpenCOLLADA, 237, 238 OpenGL, 33 OpenGL ES Shader Language, *Patrz:* GLSL ES ostrosłup ścięty, 27 oświetlenie, 25, 64, 80, 153, 200 brak, 80 gotowe, 80 kierunkowe, 65, 84 otaczające, 84, 85 punktowe, 84, 85 reflektorowe, 84, 85, 90 własność color, 85 intensity, 85 OutsideOfSociety, 120

#### **P**

Passet Pierre-Antoine, 187 patrzenie myszą, 283 Penadés Soledad, 107 Penner Robert, 110 perspektywa, 26 pierwszej osoby, 280 Pesce Mark, 194 pętla wykonawcza, 62, 99, 216 PhiloGL, 222, 223 PhoneGap, 314 Phong Bui Tuong, 65 Pinson Cédric, 187 PixelCG Tips and Tricks, 68 PlayCanvas, 218 plik .bin, 207 .dae, 114 .obj, 74, 190, 198 BVH, 192, 193 COLLADA, 114, 184, 195, 208, 237, 261 konwertowanie na glTF, 237 wczytywanie, 115 FBX, 182, 201 glTF, 198, 200, 211, 237, 261 JPEG, 46, 47 JSON, 57, 202, 208 manifestu, 312 MD2, 120, 192 MD5, 192 MTL, 74 PNG, 46, 152 STL, 192 VRML, 194 Wavefront OBJ, 74, 190 X3D, 194

Plus 360 Degrees, 54 płaszczyzna odcięcia, 27 podkäadka, 102 pointer lock, *Patrz:* blokowanie kursora polyfill, *Patrz:* podkäadka Poser, 184 post-processing, *Patrz:* przetwarzanie końcowe prefabrykat, 274 primitive, *Patrz:* obiekt podstawowy procedura wywoływanie zdalne, *Patrz:* RPC procedural texture, *Patrz:* tekstura proceduralna procesor graficzny, *Patrz:* GPU program cieniujący, Patrz: shader narzędzie do tworzenia cyfrowej treści, Patrz: DCC projection matrix, *Patrz:* macierz projekcji przechwytywanie ruchu, 193 przeglądarka mobilna, 302 przeglądarkowe środowisko zintegrowane, 185 przekształcenie, 25 CSS, 133, 134, 135, 143 trójwymiarowe, 21 hierarchia, *Patrz:* hierarchia przekształceń obrót, 79, 136 perspektywa, 136 przesunięcie, 78 skala, 78 przepäyw sterowania, 214 przetwarzanie końcowe, 96, 97, 180 przezroczystość, 249 pudło nieba, 84, 258, 272

#### **Q**

Qualcomm, 22

#### **R**

Rails, 215 rama TNB, 117 refleksy, 80, 81 remote procedur call, *Patrz:* RPC renderer, 61 rendering, 96, 213 kanwowy, 169, 171, 172 opóźniony, 97 programowy, 165

przetwarzanie końcowe, Patrz: przetwarzanie końcowe trójwymiarowy, 19, 151, 152 wieloprzebiegowy, 96, 97 Renderosity, 189 repozytorium 3D, 188 rig, *Patrz:* rusztowanie RO.ME, 53, 54 Roast Kevin, 168 Robinet Fabrice, 198 Roosendaal Ton, 183 RPC, 322 Russell Kenneth, 32 rusztowanie, 179

#### **S**

Safari, 21, 302 scena, 61 graf, 75, 215, 260, 261 korzeń, 75 struktura, 75 scene graph, *Patrz:* scena graf SculptGL, 187 Second Life, 9 Sencha Inc., 222 serwer sieciowy, 47 shader, 27, 28, 38, 79, 100, 124, 180, 188 cube, 84 fragmentów, 38, 93, 95 Fresnela, 92 GLSL, 91 głębi pola, 54 kreskówkowy, 54 pikseli, *Patrz:* shader fragmentów pomocniczy, 84 programowalny, 91 tekstura, 50 tworzenie, 38, 39, 79 wierzchołków, 38, 93, 94 ShaderFusion, 180 Shadertoy, 188 shadow mapping, *Patrz:* mapowanie cieni Shockwave 3D, 9 siatka, 24, 61, 200 importowanie, 74 powierzchna, 24 trójwymiarowa, 24, 25, 37, *Patrz też*: model Silicon Graphics Open Inventor, 194 silnik Gecko, 158 gier, 217, 223

#### **342** \_ **Skorowidz**

Unity, 180, 274 Unreal, *Patrz:* Unreal single mesh animation, 121 skeletal animation, *Patrz:* animacja szkieletowa, skinning skeleton, *Patrz:* szkielet Sketchfab, 187 SketchUp, 184 skinning, 100, 121, 124, 179 skybox, Patrz: pudło nieba spline curve, *Patrz:* krzywa sklejana, *Patrz:* krzywa skäadana Swappz Interactive, 186 system operacyjny Android, *Patrz:* Android iOS, *Patrz:* iOS Rails, *Patrz:* Rails szkieletowy, 214, 220, 258 dane wejściowe, 216 interfejs użytkownika, 222 model nawigacji, 216 prezentacyjny, 220 przeglądarka, 216 rozszerzalność, 214 środowisko, 215 Zend, *Patrz:* Zend szkielet, 100, 121 trójwymiarowy, 214

### Ś

ściana tylna, 140 środowisko trójwymiarowe, 257 testowanie, 258, 260, 261, 269, 293 tworzenie, 258, 259, 293 światło, Patrz: oświetlenie

#### **T**

tablica liczb JavaScript, 73 typowana, 37, 73 TC Chang, 234, 259 TCP/IP, 20 technical artist, *Patrz:* artysta techniczny technical director, *Patrz:* dyrektor techniczny tekstura, 25, 46, 62, 72, 79 dynamiczna, 258, 296 filtrowanie, 48, 165 generowana programowo, 166 proceduralna, 296

sześcienna, 83 wielokrotna, *Patrz:* multiteksturowanie współrzędne, 49, 72 teksturowanie, 178 terrain following, *Patrz:* analiza ukształtowania terenu Three.js, 53, 54, 55, 56, 155, 167, 171, 177, 193, 202, 207, 208, 213 folder build, 58 docs, 58 editor, 58 examples, 59 src, 59 utils, 59 instalowanie, 58 przeksztaäcenia, *Patrz:* przekształcenie renderer, 61, 169 renderowanie, 67 scena trójwymiarowa, 57 struktura projektu, 58 time-based animation, *Patrz:* animacja czasowa Tizen, 21, 302 tło, 73 TNB frame, *Patrz:* rama TNB tQuery, 220, 223 transform, Patrz: przekształcenie transform hierarchy, *Patrz:* hierarchia przekształceń Trimble, 189 trójkąt cieniowanie, 165 pas, 36, 37 przekształcanie, 165 sortowanie, 165 tablica, Patrz: trójkąt zestaw zestaw, 36 TurboSquid, 189, 259 Turbulenz, 218 tween, Patrz: międzyklatka Tween.js, 107, 109, 111 tweening, 106, 111 typ geometryczny, 67 typed array, *Patrz:* tablica typowana

#### **U**

układ współrzędnych, 22, 23, 133 Unreal, 20 urządzenie przenośne, 301, 303 usuwanie nieużytków, 323

#### **V**

Verold Studio, 186 view volume, Patrz: objętość widokowa viewport, *Patrz:* obszar widoku Virtual Reality Markup Language, Patrz: język VRML Vizi, 223, 239, 258 animacja, 244, 252, 286 architektura, 224 interaktywność, 228, 252, 254 obsługa, 226 zmienianie kolorów, 254 Voodoo.js, 220 VRML, 9 Vukićević Vladimir, 32

#### **W**

W3C, 20 waga mieszania, 122 Web App Tester, 311 web apps, *Patrz:* aplikacja:sieciowa Web Workers, 20 WebGL, 19, 20, 21, 23, 31, 34, 56, 172, 177, 198, 201, 215 kontekst, 35, 61, 158 oświetlenie, 86 podstawy, 32 silnik gier, 218 tekstura, 62 zabezpieczenia, 47 WebSockets, 20 wektor normalny, *Patrz:* normalna position, 78 rotation, 78 scale, 78 White Jack, 53 widok bufora, 200 widżet dynatree, 264 wielodotyk, 306 wielowątkowość, 20 wierzchołek, 24 Windows RT, 302 World Wide Web Consortium, *Patrz:* W3C współrzędne UV, 72, Patrz też: tekstura współrzędne wywoäanie zwrotne, 214

#### **Z**

zachowanie domyślne, 214 z-buffer, *Patrz*: bufor głębi zdarzenie dotykowe, 304, 305 Zend, 215

# PROGRAM PARTNERSKI GRUPY WYDAWNICZEJ HELION

**1. ZAREJESTRUJ SIĘ** 2. PREZENTUJ KSIĄŻKI **3. ZBIERAJ PROWIZJE** 

Zmień swoją stronę WWW w działający bankomat!

Dowiedz się więcej i dołącz już dzisiaj! http://program-partnerski.helion.pl

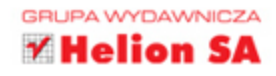

## O'REILLY®

## Aplikacje 3D Przewodnik po HTML5, WebGL i CSS3

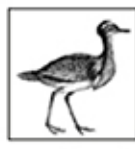

Do niedawna wyświetlanie zaawansowanej grafiki 3D w przeglądarce internetowej wymagało zainstalowania dodatkowych wtyczek oraz poznawania nowych narzędzi. Dzięki HTML5 i WebGL te czasy powoli odchodzą w niepamieć! Teraz możesz wykorzystać niesamowite

możliwości tego duetu, by zaskoczyć użytkowników atrakcyjnymi efektami 3D!

Ta wyjątkowa książka została w całości poświęcona właśnie zagadnieniom związanym z grafiką 3D w przeglądarce internetowej. Sięgnij po nią i przekonaj się, jak wykorzystać API WebGL do renderowania trójwymiarowej grafiki w czasie rzeczywistym. W kolejnych rozdziałach poznasz biblioteke jezyka JavaScript - Three.js, która w znaczący sposób ułatwia życie programistom. Informacje zawarte w dalszych rozdziałach pozwola Ci skorzystać z zaawansowanych efektów w CSS3 i tworzyć animacje trójwymiarowe. Zaznajomisz się też ze szczegółami tworzenia aplikacji dla urządzeń mobilnych. Twoją uwagę z pewnością przykuje przegląd narzędzi do tworzenia trójwymiarowych modeli i animacji – zarówno tych klasycznych, jak i tych online. To doskonała lektura dla wszystkich deweloperów chcących wzbogacić swój warsztat o elementy grafiki 3D.

#### Dzięki tej książce:

- zapoznasz się z podstawami teorii grafiki 3D
- poznasz API WebGL
- wykorzystasz biblioteke Three.js
- odkryjesz narzędzia przydatne w codziennej pracy
- jeszcze bardziej uatrakcyjnisz Twoja strone

#### Poznaj potencjał HTML5 w zakresie grafiki 3D!

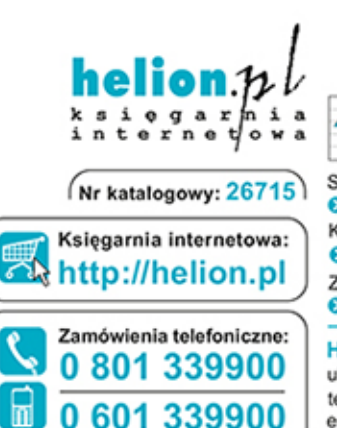

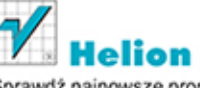

Sprawdż najnowsze promocje: **O** http://helion.pl/promocje Książki najchętniej czytane: **O** http://helion.pl/bestsellery Zamów informacje o nowościach: **O** http://helion.pl/nowosci

**Helion SA** ul. Kościuszki 1c, 44-100 Gliwice tel.: 32 230 98 63 e-mail: helion@helion.pl http://helion.pl

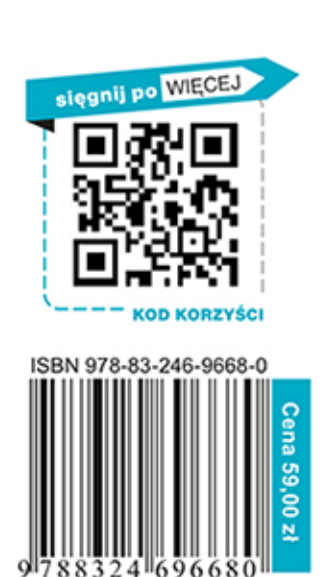

Informatyka w najlepszym wydaniu